# **tM-DA1P1R1 User Manual**

# **Warranty**

All products manufactured by ICP DAS are under warranty regarding defective materials for a period of one year from the date of delivery to the original purchaser.

# **Warning**

ICP DAS assumes no liability for damages resulting from the use of this product. ICP DAS reserves the right to change this manual at any time without notification. The information furnished by ICP DAS is believed to be accurate and reliable. However, no responsibility is assumed by ICP DAS for its use, or for any infringements of patents or other rights of third parties resulting from its use.

# **Copyright**

Copyright 1999 - 2009 ICP DAS. All rights reserved.

## **Trademark**

The names used for identification only may be registered trademarks of their respective companies.

Date: 2015/5/4

# **Table of Contents**

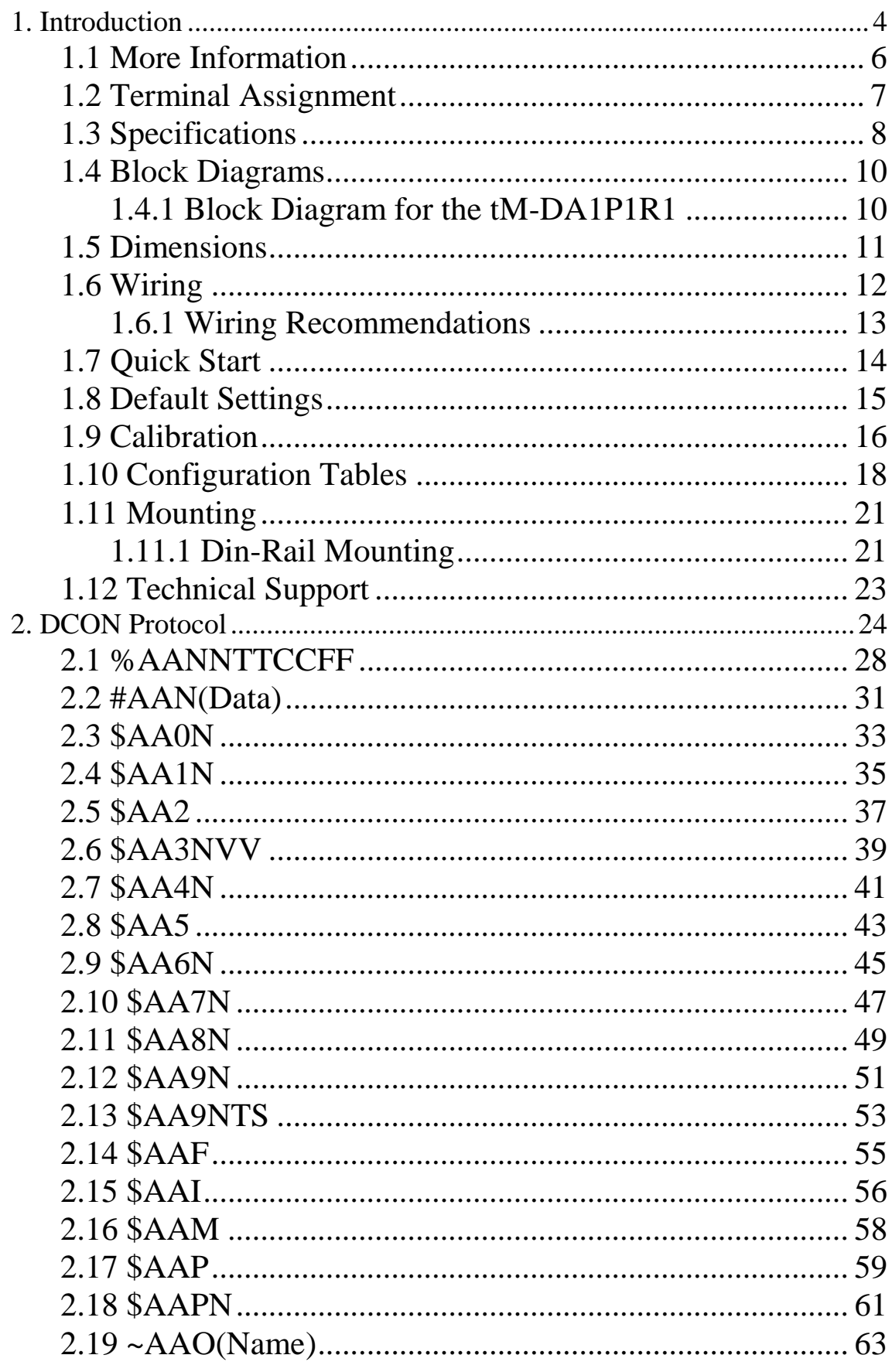

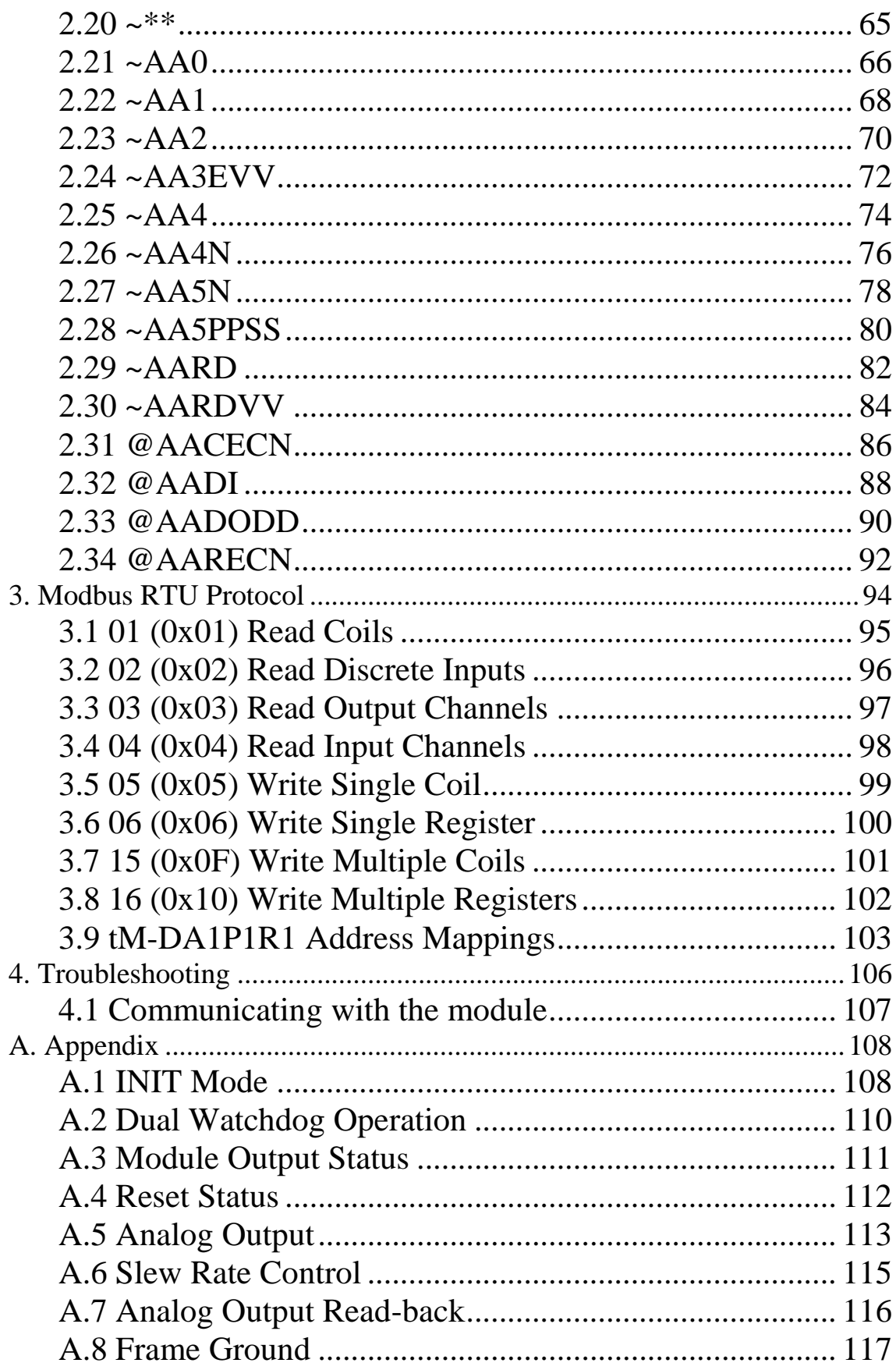

# <span id="page-3-0"></span>**1. Introduction**

The tM series is a family of network data acquisition and control modules, providing analog-to-digital, digital-toanalog, digital input/output, timer/counter and other functions. The modules can be remotely controlled using a set of commands, which we call the DCON protocol, or the standard Modbus protocol. Communication between the module and the host is in ASCII format via an RS-485 bi-directional serial bus standard. Baud Rates are software programmable and transmission speeds of up to 115.2K baud can be selected.

The tM series feature a new design for the frame ground and INIT switch as shown in the figure. The frame ground provides enhanced static protection (ESD) abilities and ensures the module is more reliable. The INIT switch allows easier access to INIT mode. Please refer to Sections A.1 and A.8 for more details.

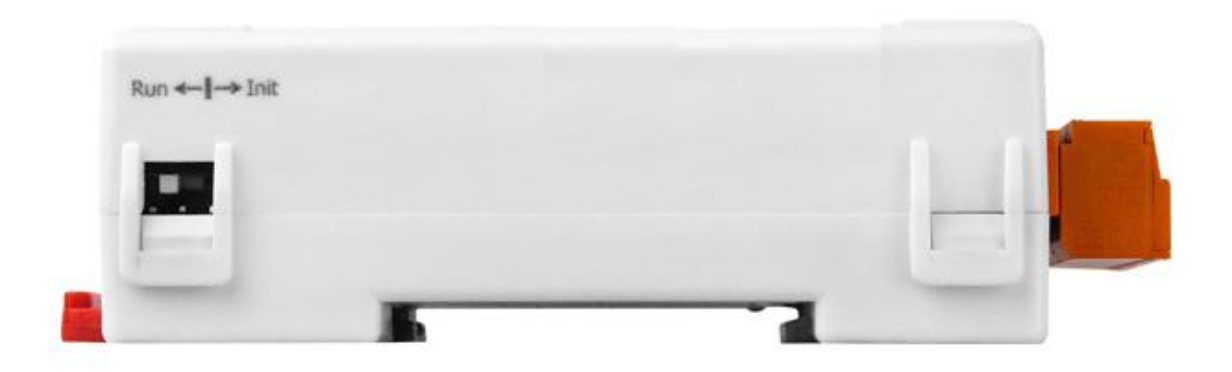

The features of the tM-DA1P1R1 are as follows:

- 1. 2500 $V_{DC}$  inter-module isolation
- 2. Programmable power-on values for analog output and digital output
- 3. Programmable slew rate for analog output
- 4. Software calibration
- 5. one channel 12-bit analog output
- 6. one channel digital input
- 7. one channel relay output

### <span id="page-5-0"></span>**1.1 More Information**

- For details of **INIT mode** operation, please refer to Section A.1 INIT Mode.
- For details of **module watchdog** and **host watchdog**, please refer to Section A.2 Dual Watchdog Operation.
- For details of **ESD protection** and **grounding**, please refer to Section A.8 Frame Ground.

## <span id="page-6-0"></span>**1.2 Terminal Assignment**

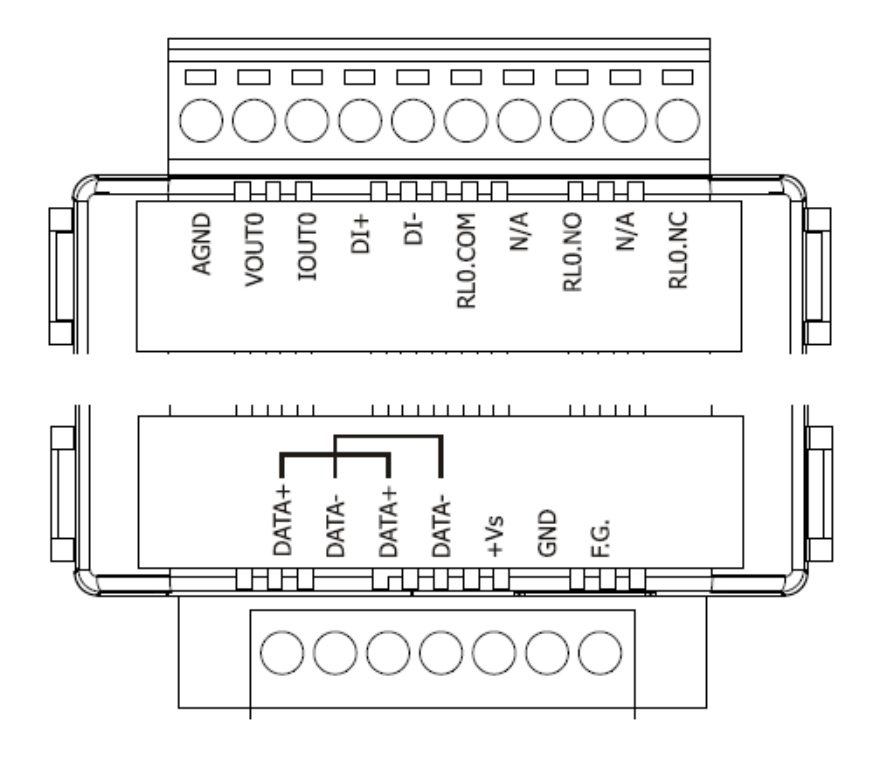

# <span id="page-7-0"></span>**1.3 Specifications**

### **System Specifications:**

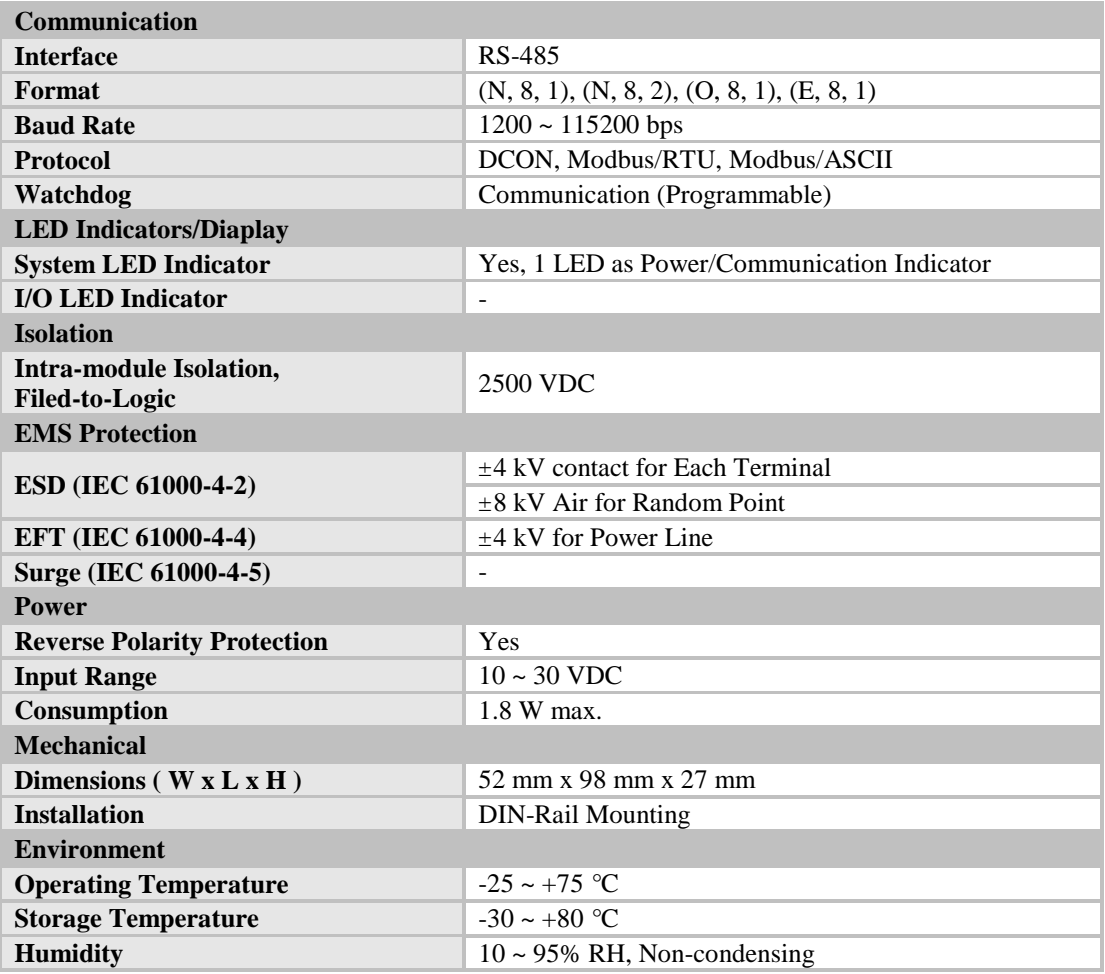

### **I/O Specifications:**

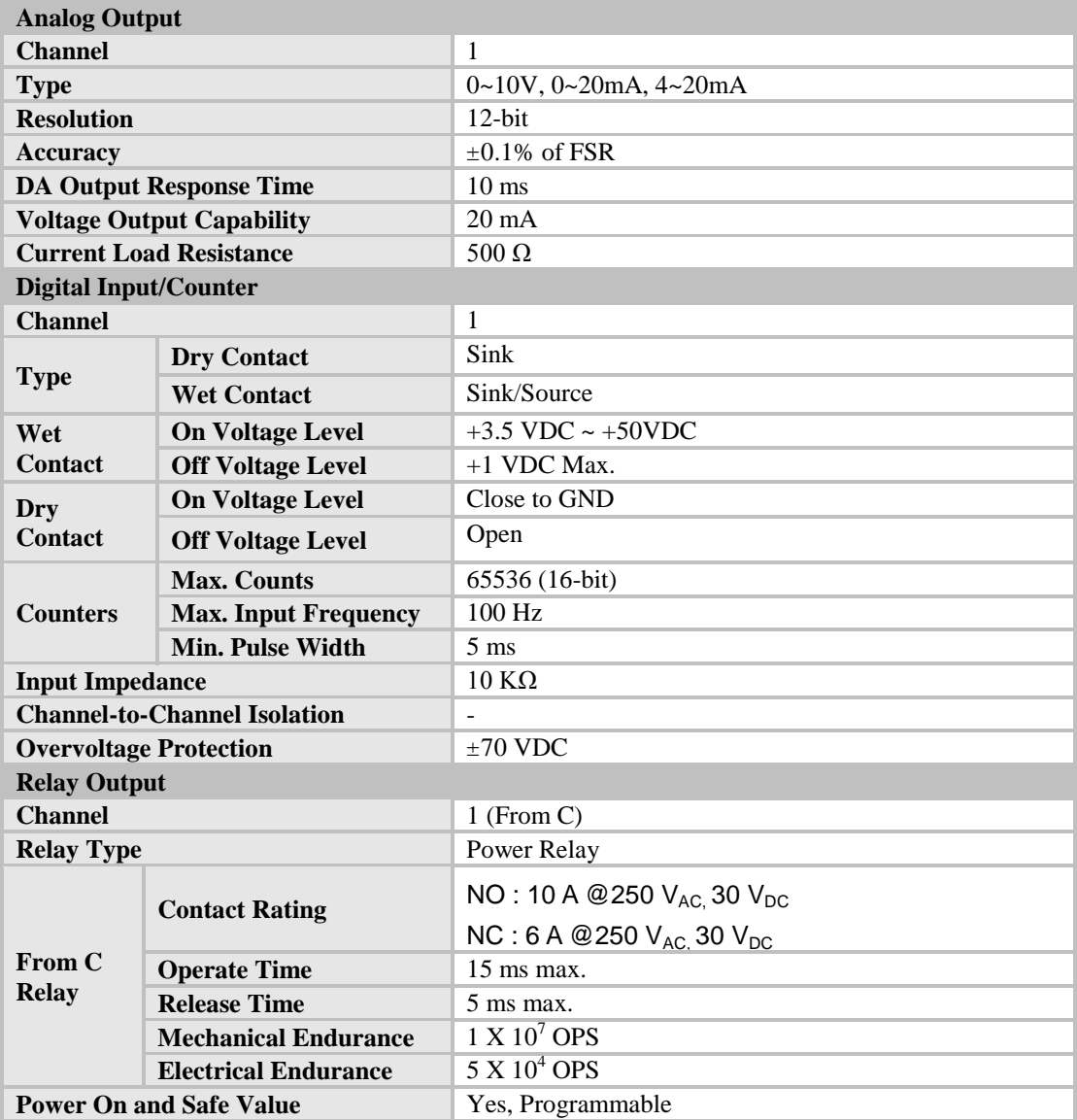

#### **Notes:**

- 1. A warm up period of 30 minutes is recommended in order to achieve the complete performance results described in the specifications.
- 2. The specifications are typical at 25°C unless otherwise stated.

### <span id="page-9-0"></span>**1.4 Block Diagrams**

### <span id="page-9-1"></span>**1.4.1 Block Diagram for the tM-DA1P1R1**

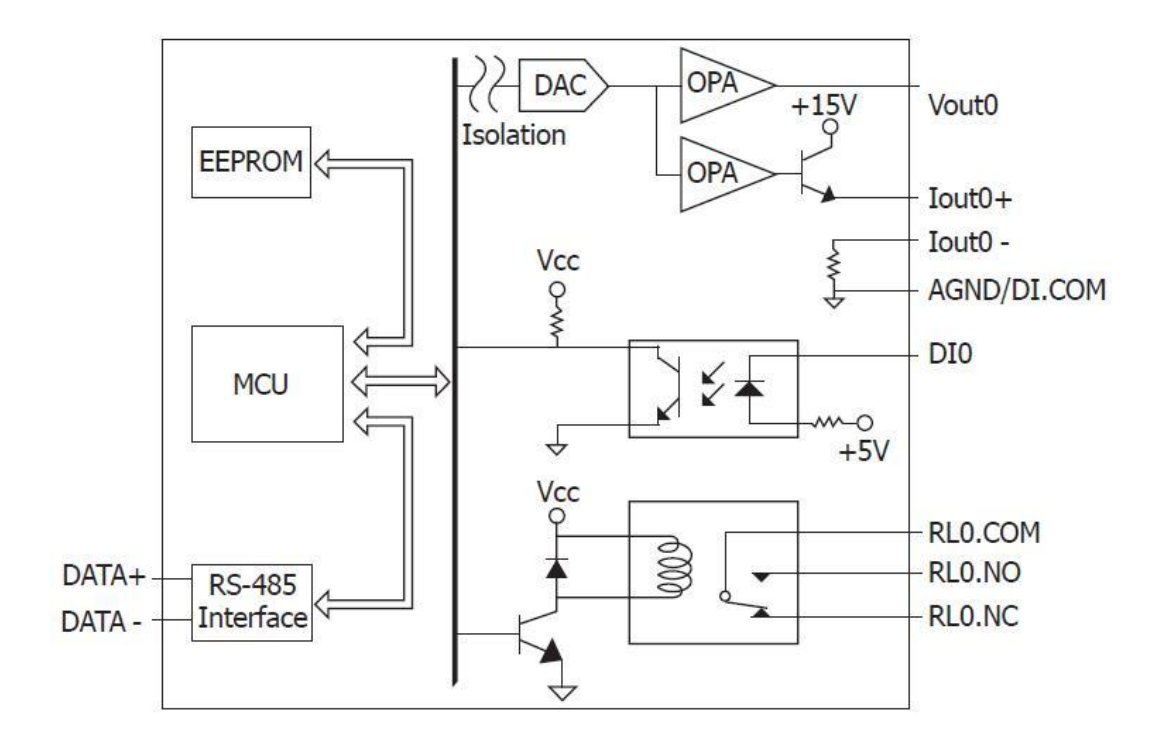

# <span id="page-10-0"></span>**1.5 Dimensions**

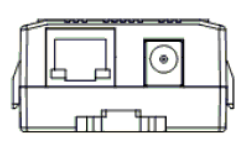

Top View

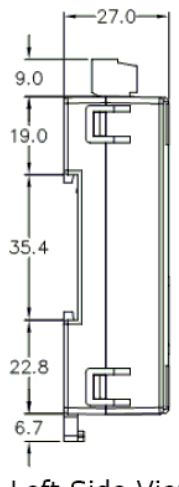

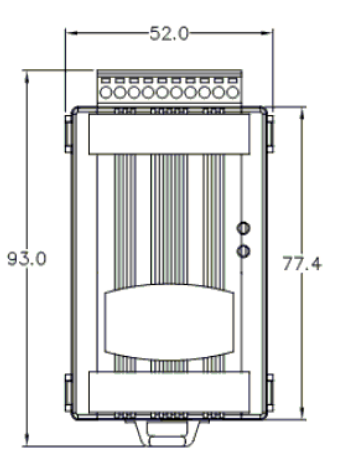

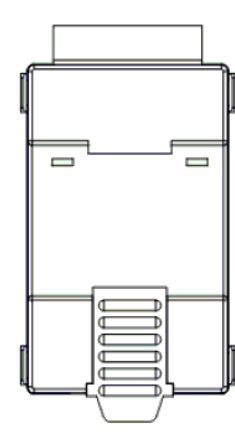

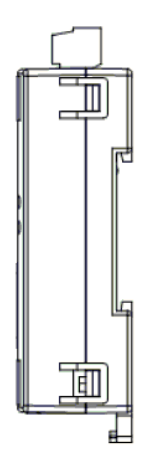

Left Side View

Front View

**Back View** 

Right Side View

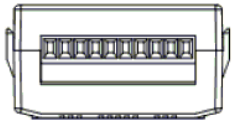

**Bottom View** 

# <span id="page-11-0"></span>**1.6 Wiring**

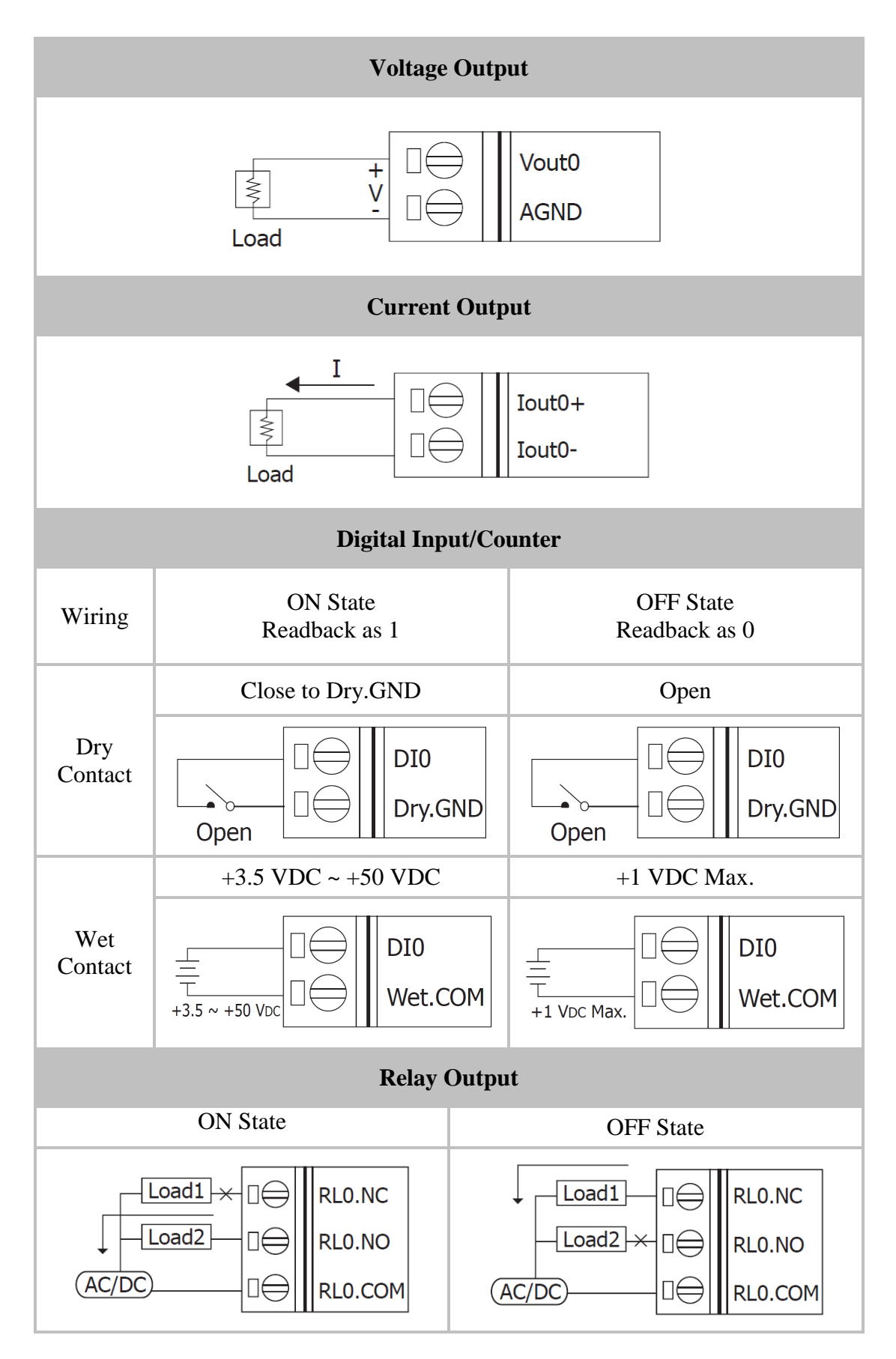

### <span id="page-12-0"></span>**1.6.1 Wiring Recommendations**

- Use 26-12 AWG wire for signal connections.
- Strip the wire to a length of  $7\pm0.5$  mm.
- Use a crimp terminal for wiring.
- Avoid high-voltage cables and power equipment as much as possible.
- For RS-485 communication, use insulated and twisted pair 24 AWG wire, e.g. Belden 9841.

# <span id="page-13-0"></span>**1.7 Quick Start**

Please refer to the Quick Start for tM-DA1P1R1.

# <span id="page-14-0"></span>**1.8 Default Settings**

Default settings for the tM-DA1P1R1 are as follows:

- Protocol: Modbus RTU
- Module address: 01
- **•** Analog output type:  $0 \sim +10 \text{ V}$
- Baud rate: 9600 bps
- Engineering unit format

# <span id="page-15-0"></span>**1.9 Calibration**

**Warning:** *It is not recommended that calibration be performed until the process is fully understood.*

- 1. Warm up the module for at least 30 minutes.
- 2. If you want to calibrate for current type, then connect a current meter to the current output channel 0 terminal of the module. If you want to calibrate for voltage type, then connect a voltage meter to the voltage output channel 0 terminal of the module.
- 3. Set the type code to the type you want to calibrate. Refer to Section 2.13 for details.
- 4. Send command to output zero calibration current/voltage. Refer to Section. 2.2 for details.
- 5. Repeat to send the trim command and check the meter until the meter's reading is nearest to zero calibration current/voltage. Refer to Section 2.6 for details of sending the trim command.
- 6. Send the zero calibration command. Refer to Section 2. 3 for details.
- 7. Send command to output span calibration current/voltage. Refer to Section. 2.2 for details.
- 8. Repeat to send the trim command and check the meter until the meter's reading is nearest to span calibration current/voltage. Refer to Section 2.6 for details of sending the trim command.
- 9. Send the span calibration command. Refer to Section 2.4 for details.

#### **Notes:**

- 1. The zero/span calibration voltages and currents are shown as below.
- 2. The tM-DA1P1R1 must be switched to the DCON protocol mode before calibrating. Refer to Section 3.9 for details of the switching protocol.

Calibration voltages/current used by the tM-DA1P1R1:

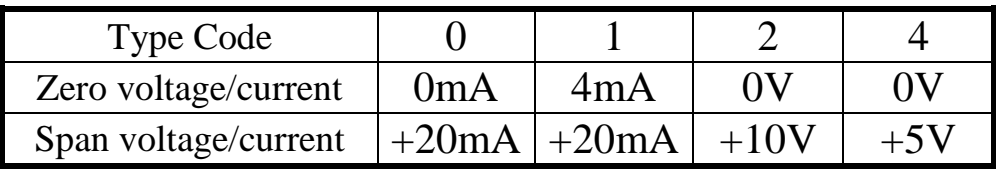

## <span id="page-17-0"></span>**1.10 Configuration Tables**

### **Baud Rate Setting (CC)**

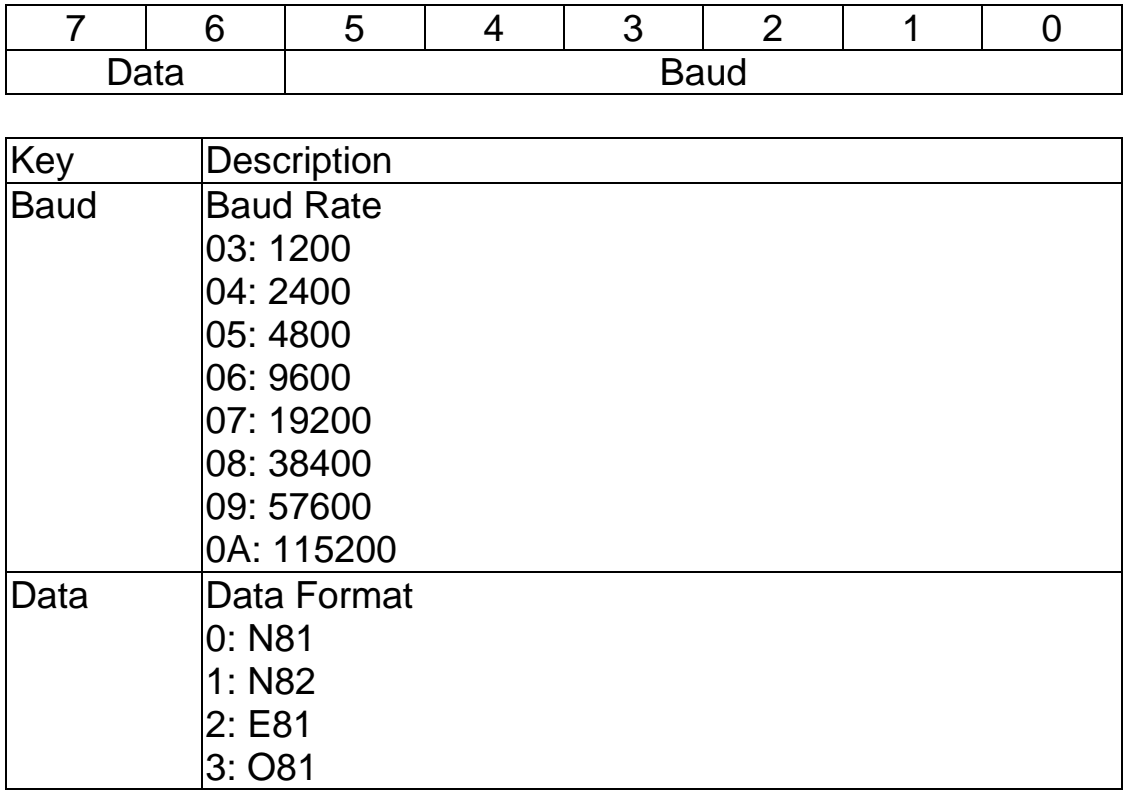

#### **Data Format Setting (FF)**

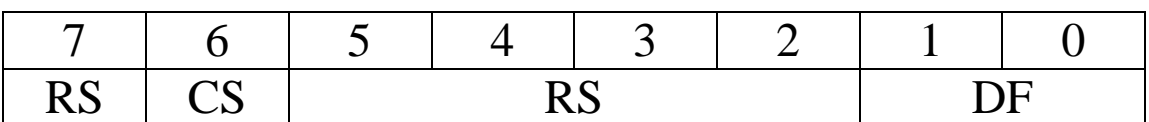

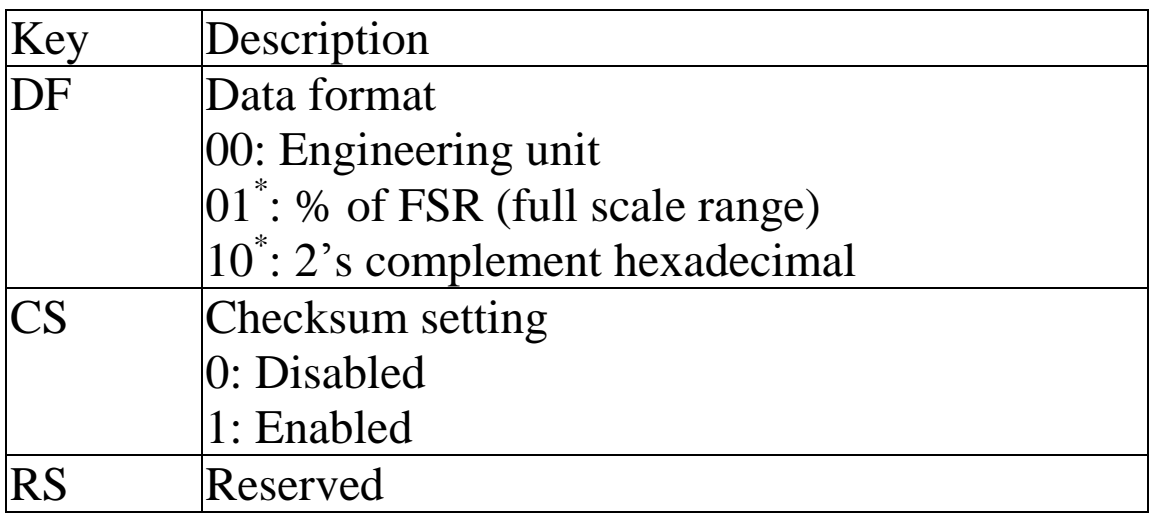

**Note**: The reserved bits should be zero.

#### **Analog Output Type and Data Format Table for tM-DA1P1R1**

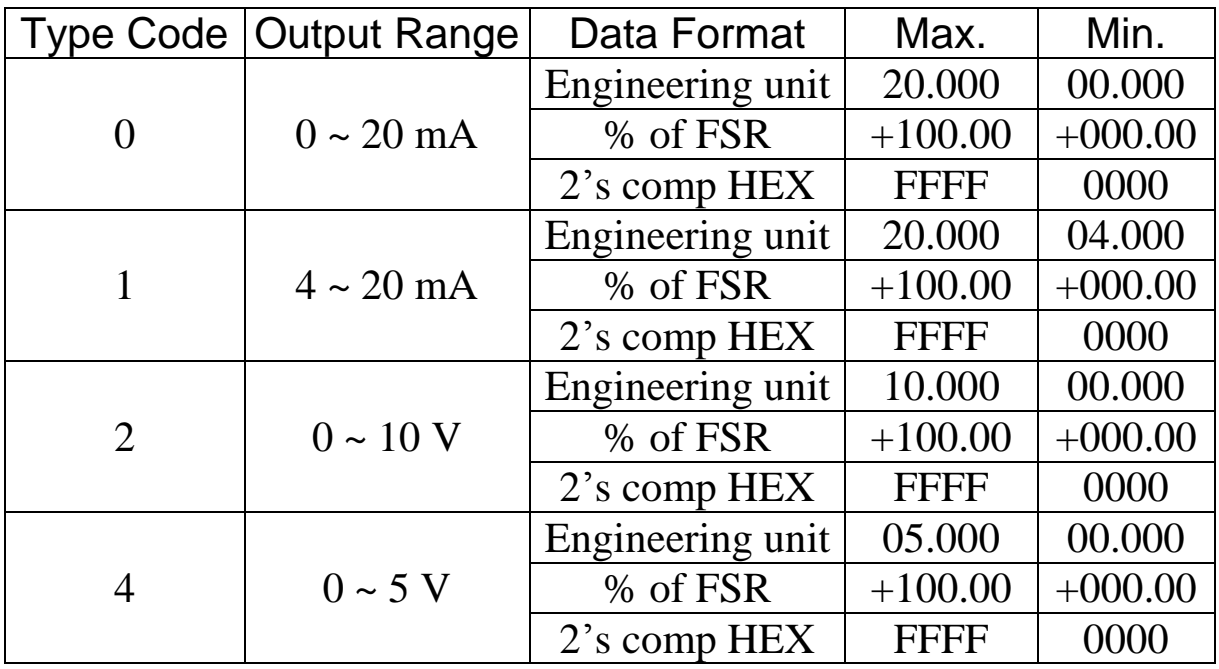

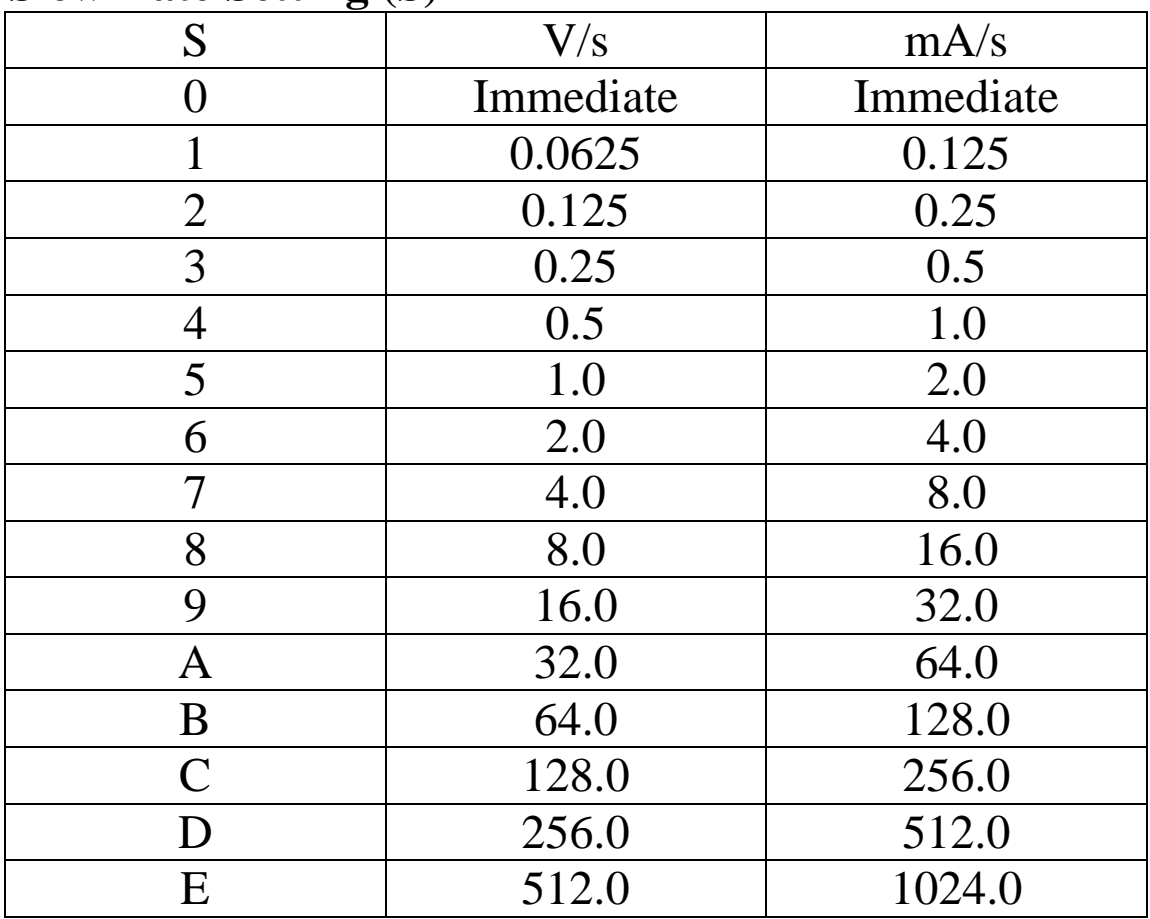

#### **Slew Rate Setting (S)**

## <span id="page-20-0"></span>**1.11 Mounting**

### <span id="page-20-1"></span>**1.11.1 Din-Rail Mounting**

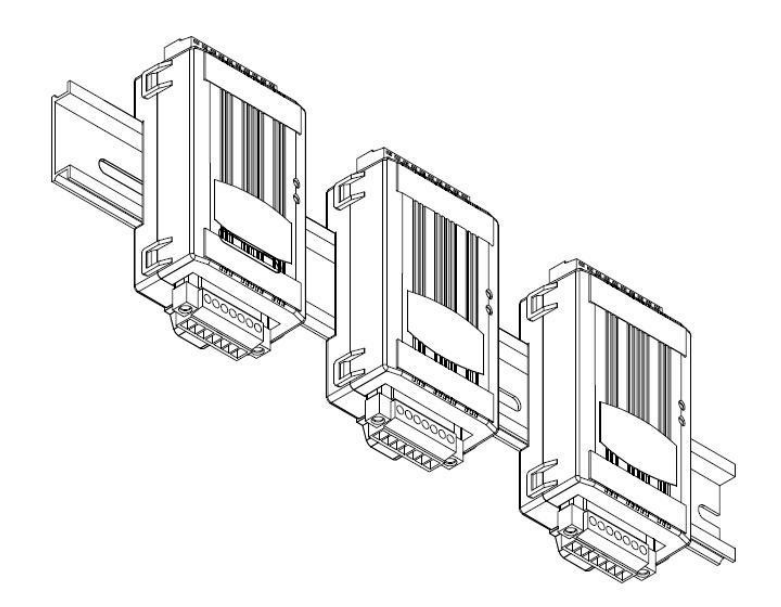

There are three new DIN rail models available. Each is made of stainless steel, which is stronger than those made of aluminum. There is a screw at one end and a ring terminal is included so that it can be easily connected to the earth ground. The three new DIN rail models are as follows.

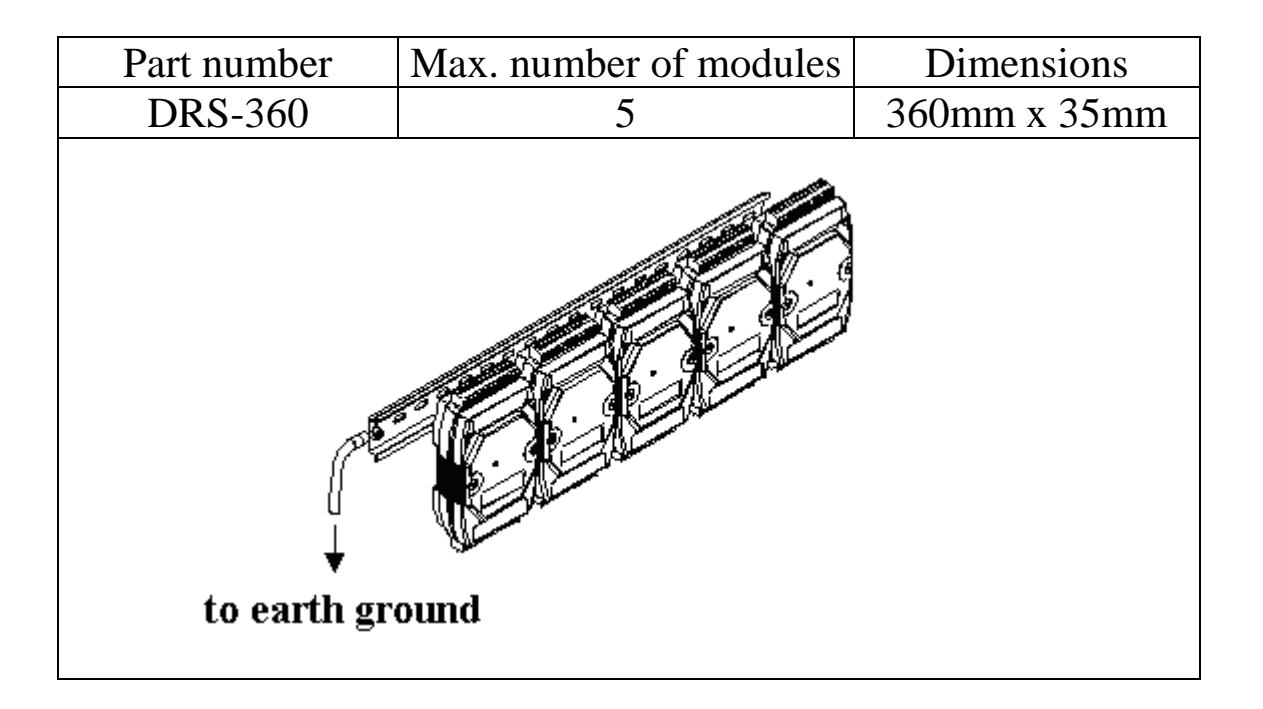

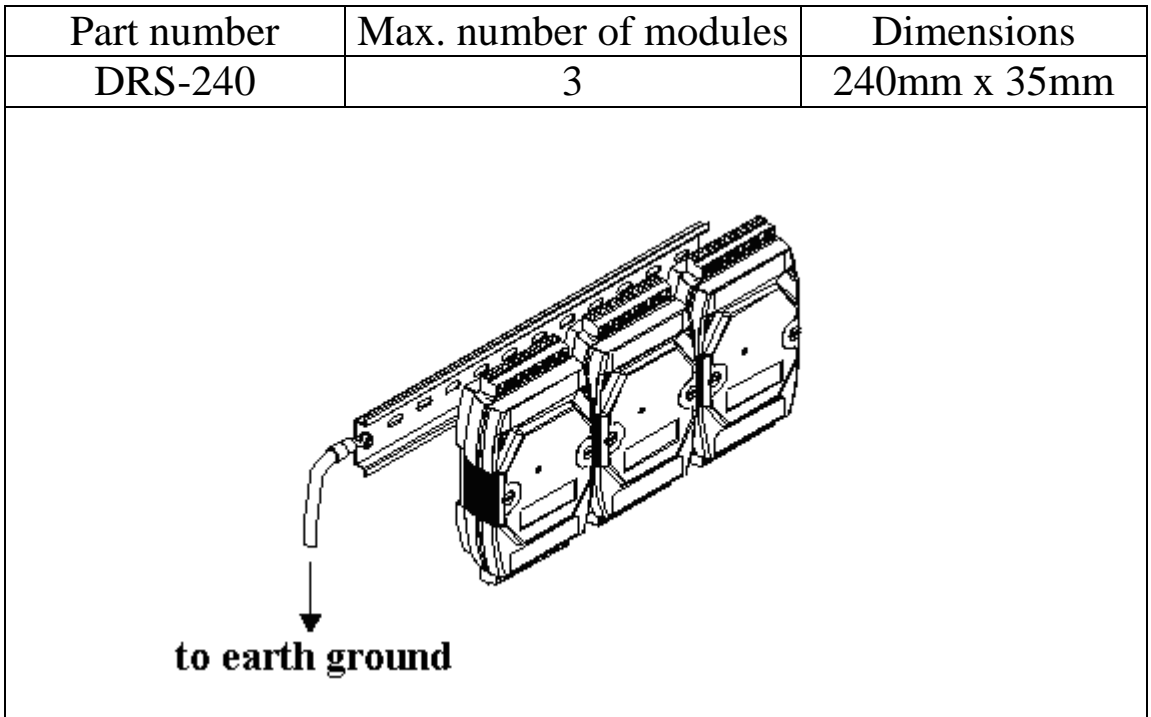

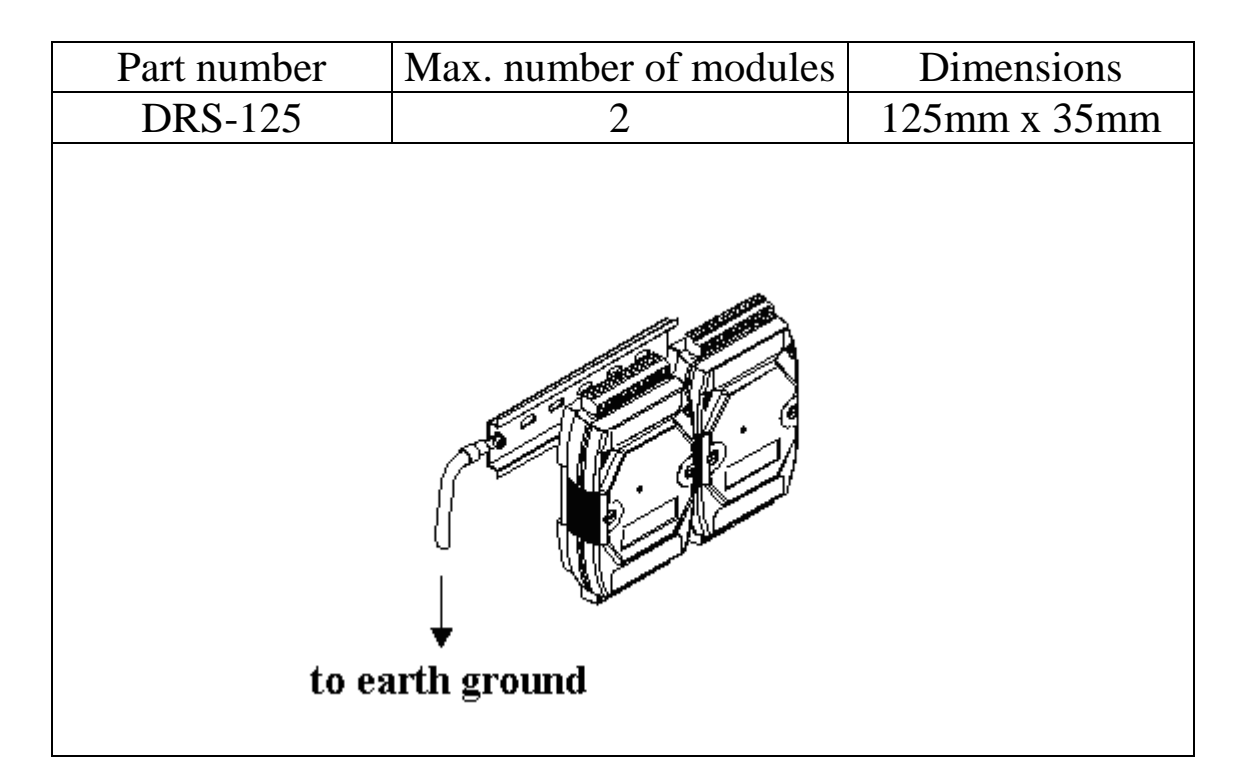

**Note**: It is recommended that a 16 – 14 AWG wire is used to connect the DIN rail to the earth ground.

# <span id="page-22-0"></span>**1.12 Technical Support**

Should you encounter any problems while using the tM series module, and are unable to find the help you need in this manual or on our website, please contact ICP DAS Product Support.

Email: service@icpdas.com Website: http://www.icpdas.com.tw/contact\_us/contact\_us.html

When requesting technical support, be prepared to provide the following information about your system:

- 1. Module name and serial number: The serial number can be found printed on the barcode label attached to the cover of the module.
- 2. Firmware version: See Section 2.14 for information regarding the command used to identify the firmware version. Or, read the Modbus registers 40481 and 40482 for Modbus protocol.
- 3. Host configuration (type and operating system)
- 4. If the problem is reproducible, please give full details describing the procedure used to reproduce the problem.
- 5. Any specific error messages displayed. If a dialog box with an error message is displayed, please include the full text of the dialog box, including the text in the title bar.
- 6. If the problem involves other programs or hardware devices, please describe the details of the problem in full.
- 7. Any comments and suggestions related to the problem are welcome.

ICP DAS will reply to your request by email within three business days.

# <span id="page-23-0"></span>**2. DCON Protocol**

All communication with tM modules consists of commands generated by the host and responses transmitted by the tM modules. Each module has a unique ID number that is used for addressing purposes and is stored in non-volatile memory. The ID is 01 by default and can be changed using a user command. All commands to the modules contain the ID address, meaning that only the addressed module will respond. The only exception to this is command  $\sim^*$  (Section 2.20), which is sent to all modules, but in these cases, the modules do not reply to the command.

### **Command Format:**

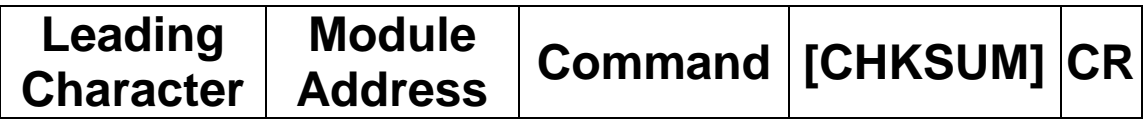

#### **Response Format:**

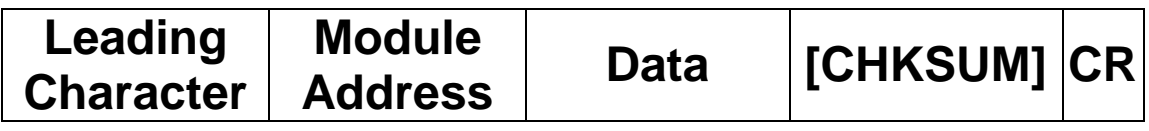

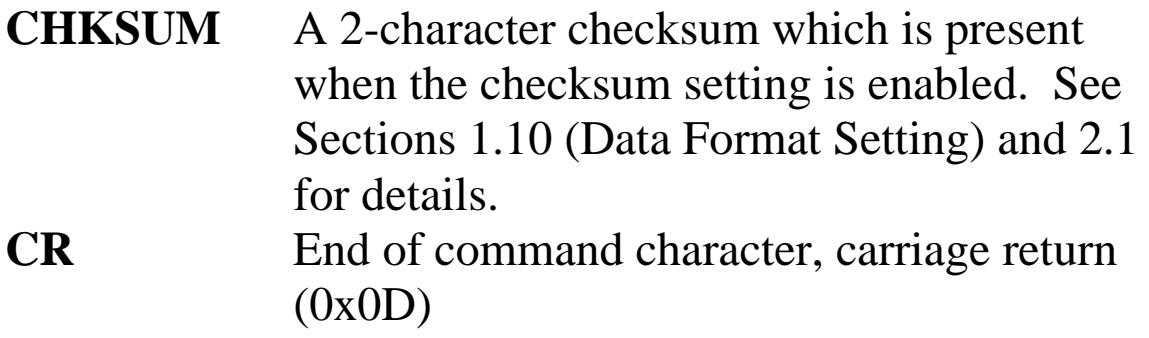

### **Checksum Calculation:**

- 1. Calculate the ASCII code sum of all the characters in the command/response string except for the carriage return character (CR).
- 2. The checksum is equal to the sum masked by 0FFh.

### **Example:**

Command string: \$012(CR)

- 1. Sum of the string = " $\mathcal{S}$ "+"0"+"1"+"2" =  $24h+30h+31h+32h = B7h$
- 2. Therefore the checksum is B7h, and so  $CHKSUM = "B7"$
- 3. The command string with the checksum = \$012B7(CR)

Response string: !01200600(CR)

- 1. Sum of the string  $=$ "!"+"0"+"1"+"2"+"0"+"0"+"6"+"0"+"0" =  $21h+30h+31h+32h+30h+30h+36h+30h+30h = 1AAh$
- 2. Therefore the checksum is AAh, and so  $CHKSIM = "AA"$
- 3. The response string with the checksum  $= 101200600A$ A(CR)

### **Note:**

All characters should be in upper case.

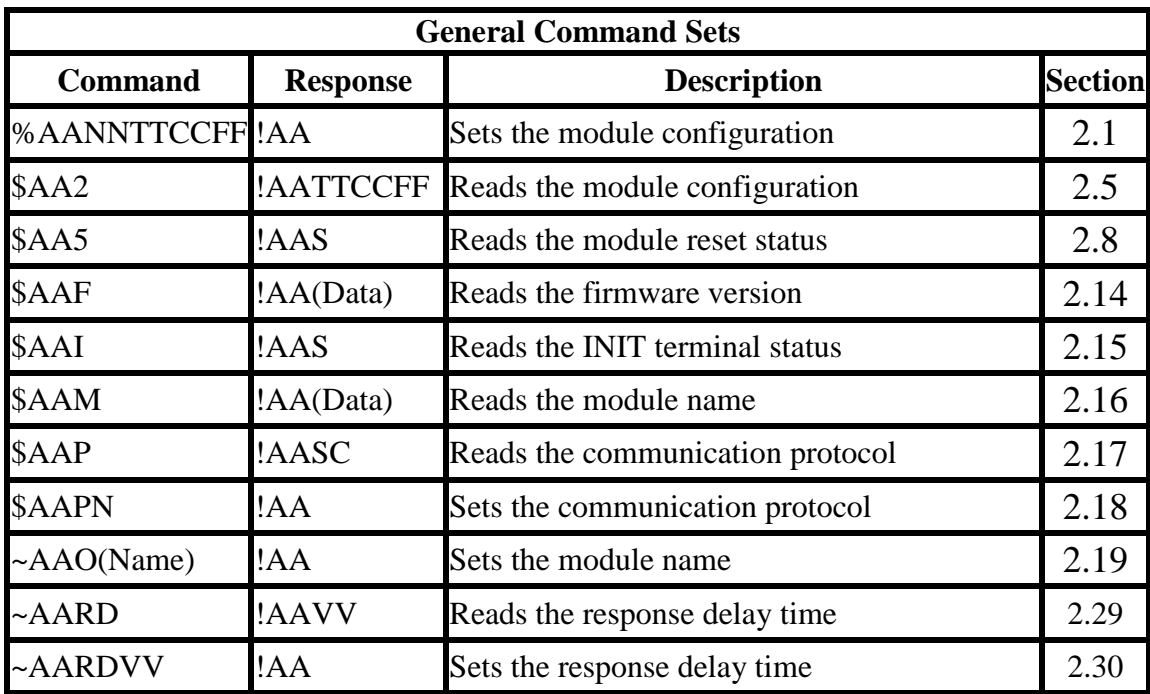

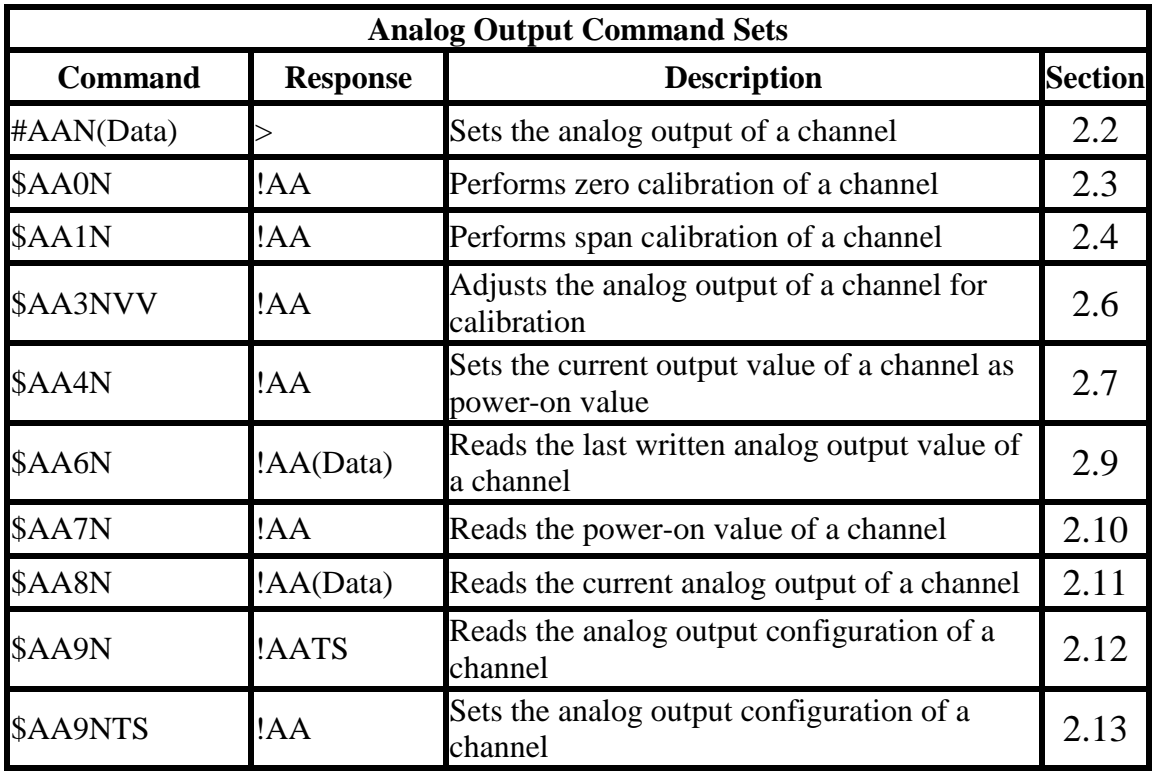

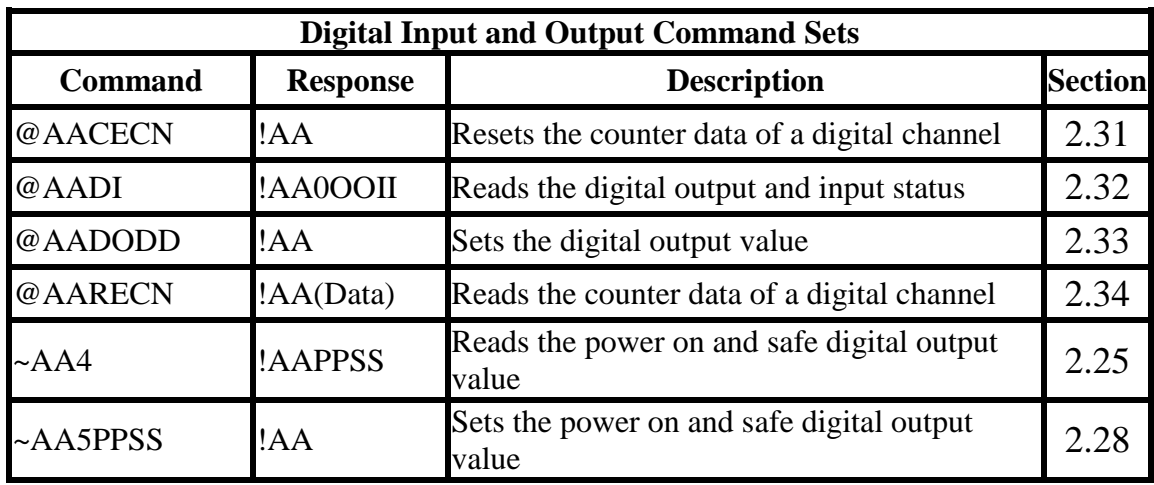

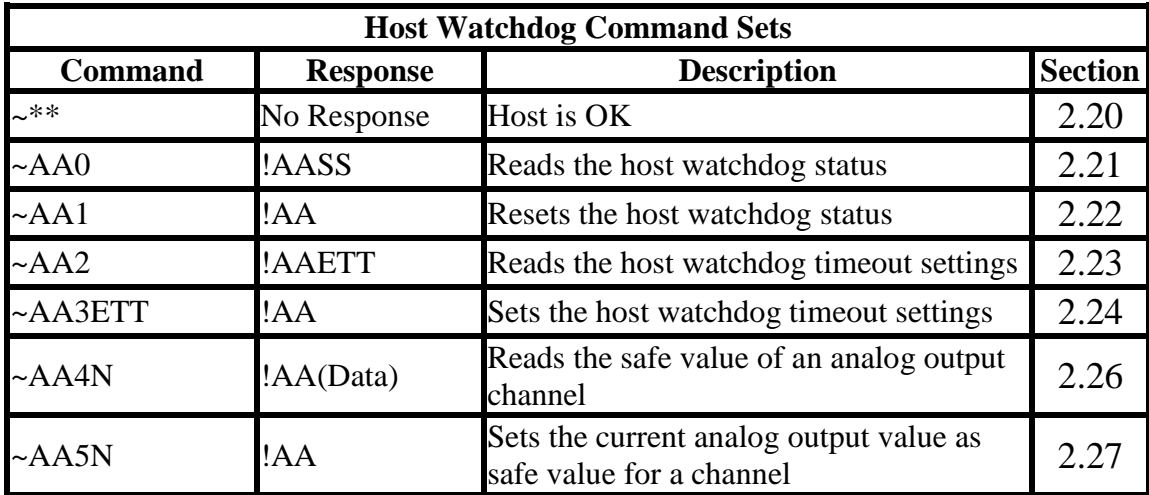

### <span id="page-27-0"></span>**2.1 %AANNTTCCFF**

#### **Description:**

Sets the configuration of an analog output module.

#### **Syntax:**

#### **%AANNTTCCFF[CHKSUM](CR)**

- % Delimiter character
- AA Address of the module to be configured in hexadecimal format (00 to FF)
- NN New address of the module in hexadecimal format (00 to FF)
- TT New type code, see Section 1.10 for details. Not used by the tM-DA1P1R1. For the tM-DA1P1R1, use the \$AA9NTS command to set the type of each channel, see Section 2.13 for details.
- CC New Baud Rate code, see Section 1.10 for details. To change the Baud Rate, the right slide switch must be set to the INIT position. See Section A.1 for details.
- FF Used to set the data format and checksum. To change the checksum setting, the right slide switch must be set to the INIT position. See Section A.1 for details.

#### **Response:**

Valid Command: **!AA[CHKSUM](CR)** Invalid Command: **?AA[CHKSUM](CR)**

- Delimiter for a valid command
- ? Delimiter for an invalid command. If changing the **Baud Rate** or **checksum** settings without switching the right slide switch to the INIT position, the module will return an invalid command.
- AA Address of the module in hexadecimal format (00 to FF)

There will be no response if the command syntax is incorrect, there is a communication error, or there is no module with the specified address.

#### **Examples:**

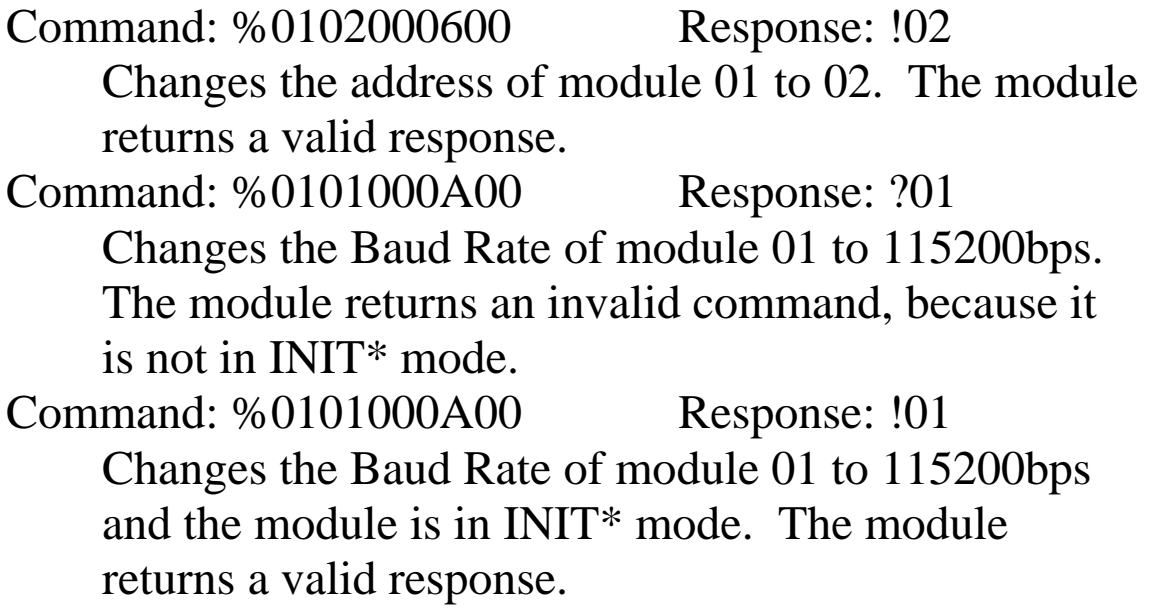

#### **Related Commands:**

Section 2.5 \$AA2

#### **Related Topics:**

Section 1.10 Configuration Tables, Section A.1 INIT Mode

#### **Note:**

Changes to the address and data format settings take effect immediately after a valid command is received. Changes to the Baud Rate and checksum settings take effect on the next power-on reset.

### <span id="page-30-0"></span>**2.2 #AAN(Data)**

#### **Description:**

Writes the data to a specified analog output channel.

#### **Syntax:**

#### **#AAN(Data)[CHKSUM](CR)**

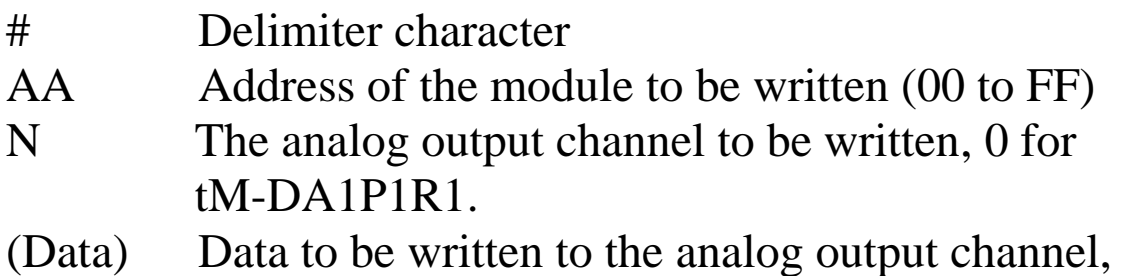

#### see Section 1.10 for the data format.

### **Response:**

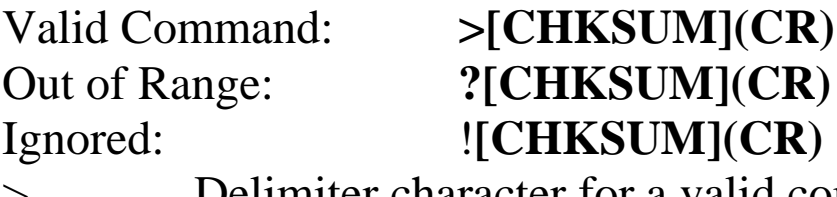

> Delimiter character for a valid command ? Delimiter character indicates that the data is out of range. If it is over range, then the output will be set to the maximum value of the range. If it is under range, then the output will be set to the minimum value of the range.

! Delimiter character indicates that the command is ignored, because the host watchdog timeout occurs. The output is set to the safe value.

There will be no response if the command syntax is incorrect, there is a communication error, or there is no module with the specified address.

Command: \$012 Response: !01000600 Reads the configuration of module 01. It returns: engineering data format. Command: \$0190 Response: !0110 Reads the configuration of analog output channel 0 of module 01. It returns: output type 4 mA to 20 mA and output changing immediately. Command: #01005.000 Response: > Sets channel 0 of module 01 to output 5 mA. The module returns a valid response. Command: #01025.000 Response: ? Sets channel 0 of module 01 to output 25 mA. The module returns an out of range response and the output is set to 20 mA.

### **Related Commands:**

Section 2.1 %AANNTTCCFF, Section 2.5 \$AA2

#### **Related Topics:**

Section 1.10 Configuration Tables, Section A.5 Analog **Output** 

### <span id="page-32-0"></span>**2.3 \$AA0N**

#### **Description:**

Performs a zero calibration.

#### **Syntax:**

#### **\$AA0N[CHKSUM](CR)**

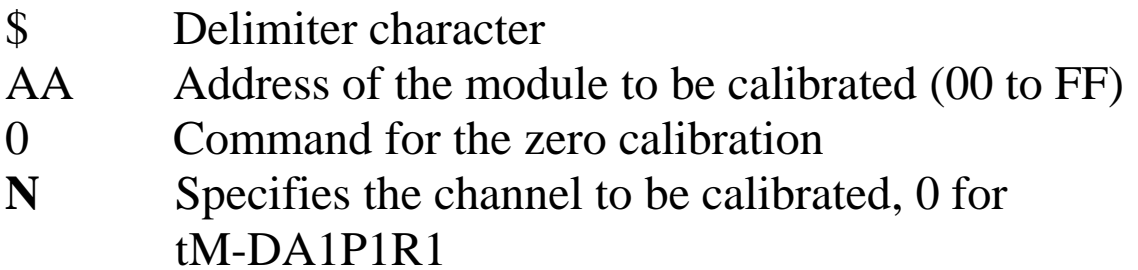

#### **Response:**

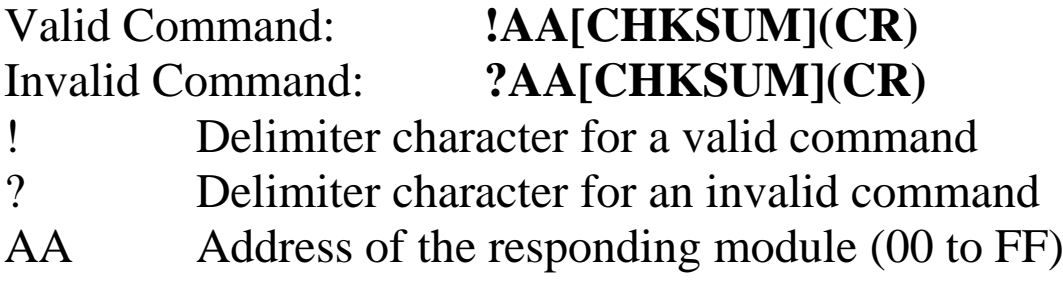

There will be no response if the command syntax is incorrect, there is a communication error, or there is no module with the specified address.

### **Examples:**

Command: \$0100 Response: !01 Performs a zero calibration on channel 0 of module 01 and returns a valid response.

#### **Related Commands:**

Section 2.4 \$AA1N, Section 2.6 \$AA3NVV

**Related Topics:** Section 1.9 Calibration

### <span id="page-34-0"></span>**2.4 \$AA1N**

#### **Description:**

Performs a span calibration.

#### **Syntax:**

#### **\$AA1N[CHKSUM](CR)**

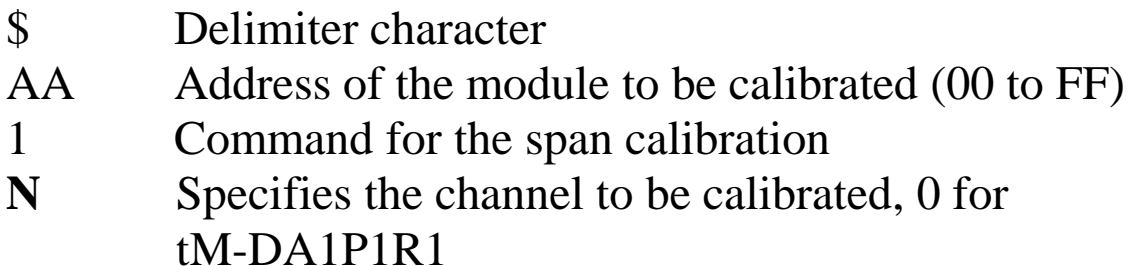

#### **Response:**

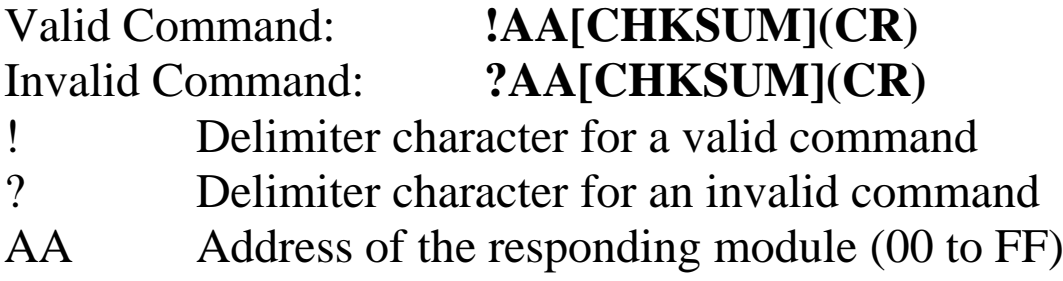

There will be no response if the command syntax is incorrect, there is a communication error, or there is no module with the specified address.

### **Examples:**

Command: \$0110 Response: !01 Performs a span calibration on channel 0 of module 01 and returns a valid response.

#### **Related Commands:**

Section 2.3 \$AA0N, Section 2.6 \$AA3NVV

#### **Related Topics:** Section 1.9 Calibration
# **2.5 \$AA2**

### **Description:**

Reads the module configuration.

### **Syntax:**

### **\$AA2[CHKSUM](CR)**

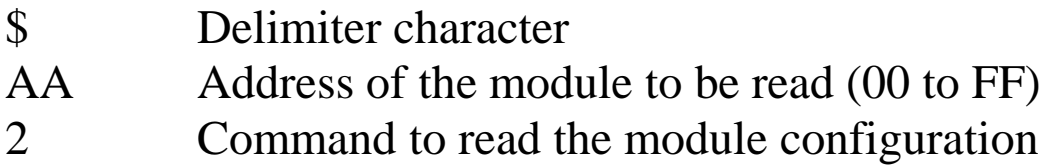

### **Response:**

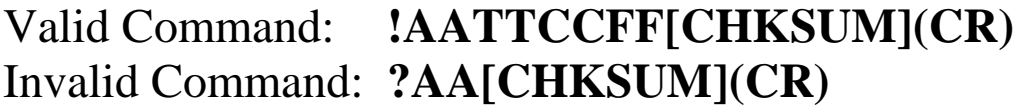

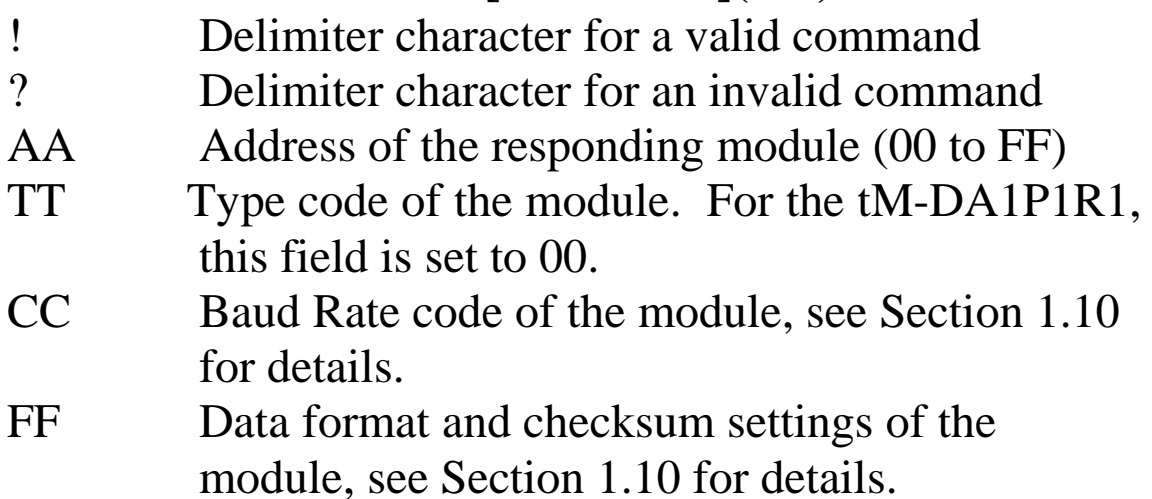

Command: \$012 Response: !01000600 Reads the configuration of module 01. Command: \$022 Response: !02000602 Reads the configuration of module 02.

### **Related Commands:**

Section 2.1 %AANNTTCCFF

### **Related Topics:**

Section 1.10 Configuration Tables

# **2.6 \$AA3NVV**

### **Description:**

Adjusts the analog output of a specified channel for calibration.

### **Syntax:**

### **\$AA3NVV[CHKSUM](CR)**

- \$ Delimiter character
- AA Address of the module to be adjusted (00 to FF)
- 3 Command to adjust the analog output
- N The channel to be adjusted, 0 for tM-DA1P1R1
- VV A two-digit 2's complement hexadecimal value to adjust the analog output. The value of 00 to 5F is to increase 0 to 95 counts and FF to A1 is to decrease 1 to 95 counts, where each count is about 4.88uA or 2.44mV.

### **Response:**

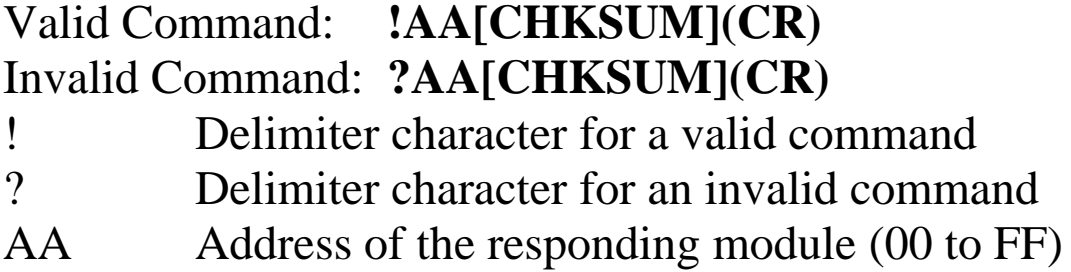

Command: \$01301F Response: !01 Sets the analog output channel 0 of module 01 to be increased by 31 and returns a valid response.

### **Related Commands:**

Section 2.3 \$AA0N, Section 2.4 \$AA1N

# **2.7 \$AA4N**

### **Description:**

Sets the current output of a specified channel as the power-on value.

### **Syntax:**

### **\$AA4N[CHKSUM](CR)**

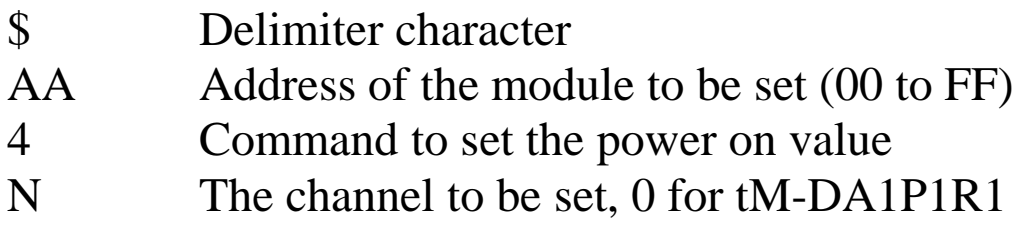

### **Response:**

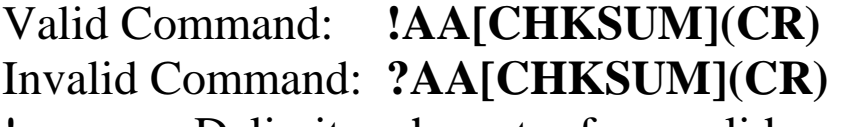

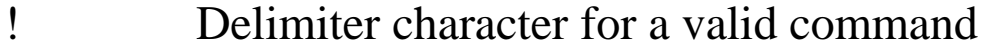

```
? Delimiter character for an invalid command
```
AA Address of the responding module (00 to FF)

There will be no response if the command syntax is incorrect, there is a communication error, or there is no module with the specified address.

### **Examples:**

Command: #01000.000 Response: > Sets the output of channel 0 of module 01 to 0.0mA and returns a valid response.

Command: \$0140 Response: !01 Sets the current output of channel 0 of module 01 as the power-on value and returns a valid response.

### **Related Commands:**

Section 2.2 #AAN(data), Section 2.10 \$AA7N

# **2.8 \$AA5**

### **Description:**

Reads the reset status of a module.

### **Syntax:**

### **\$AA5[CHKSUM](CR)**

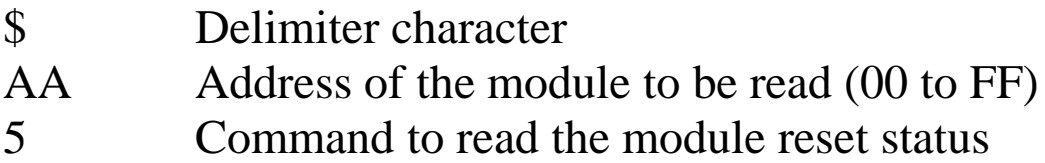

### **Response:**

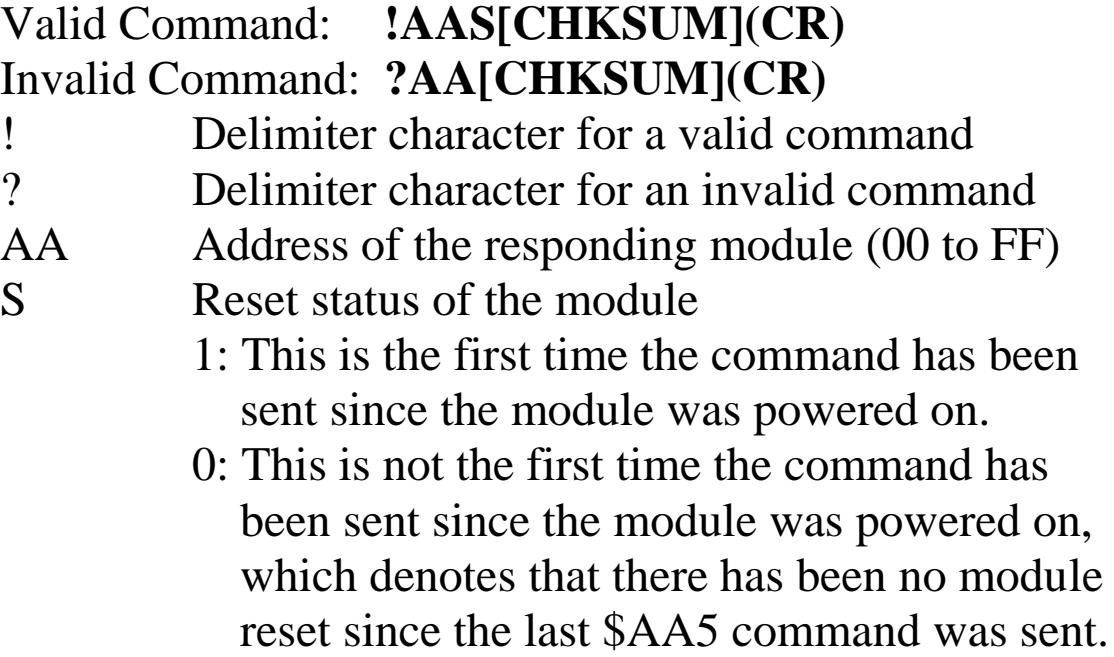

Command: \$015 Response: !011 Reads the reset status of module 01. The response shows that it is the first time the \$AA5 command has been sent since the module was powered-on. Command: \$015 Response: !010 Reads the reset status of module 01. The response shows that there has been no module reset since the last \$AA5 command was sent.

### **Related Topics:**

Section A.4 Reset Status

# **2.9 \$AA6N**

### **Description:**

Reads the last written analog output value of a specified channel.

### **Syntax:**

### **\$AA6N[CHKSUM](CR)**

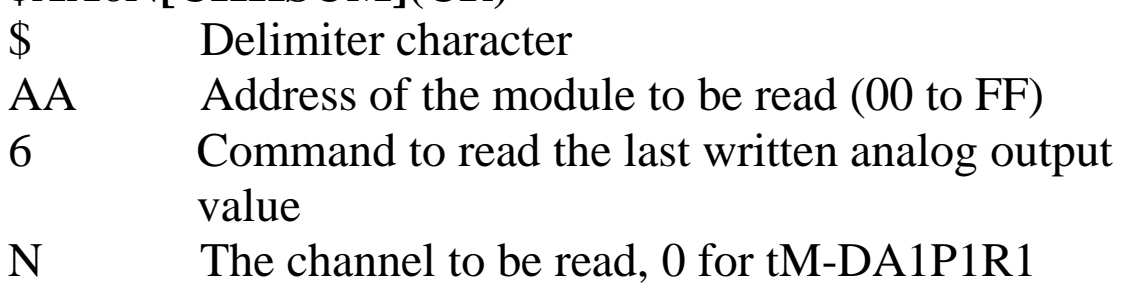

### **Response:**

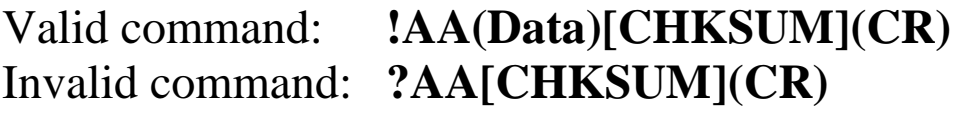

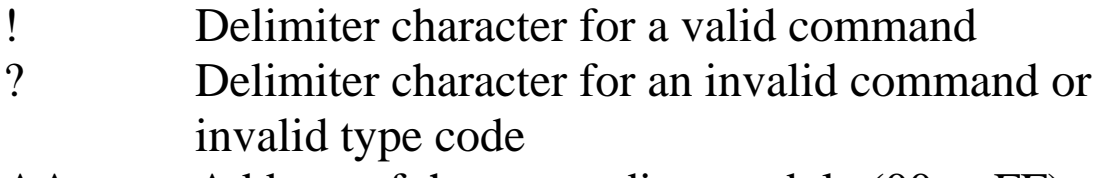

- AA Address of the responding module (00 to FF)
- (Data) The last written analog output value, see Section 1.10 for details of the data format.

Command: #01010.000 Response: > Sets the output of channel 0 of the module 01 to 10.000 and the module returns a valid response. Command: \$0160 Response: !0110.000 Reads the last written analog output value of channel 1 of the module 01 and the module returns 10.000.

### **Related Commands:**

Section 2.2 #AAN(Data), Section 2.11 \$AA8N

### **Related Topics:**

Section 1.10 Configuration Tables, Section A.7 Analog Output Read-back

# **2.10 \$AA7N**

### **Description:**

Reads the power-on analog output value of a specified channel.

### **Syntax:**

### **\$AA7N[CHKSUM](CR)**

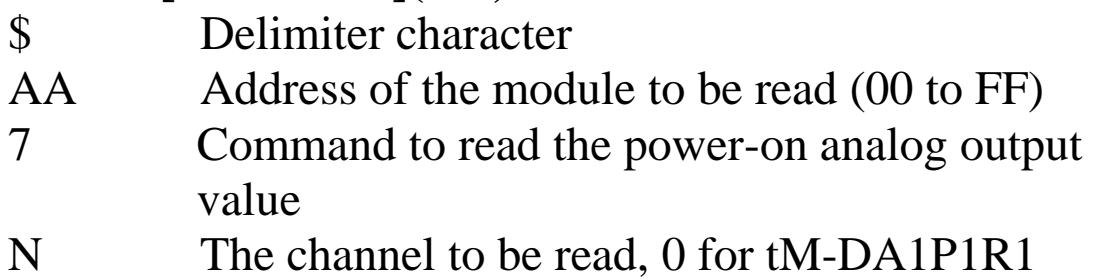

### **Response:**

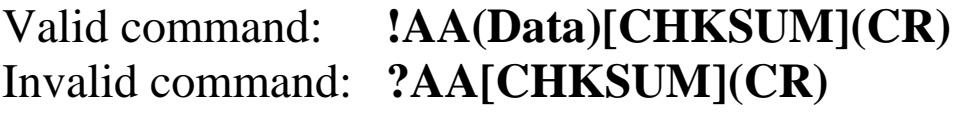

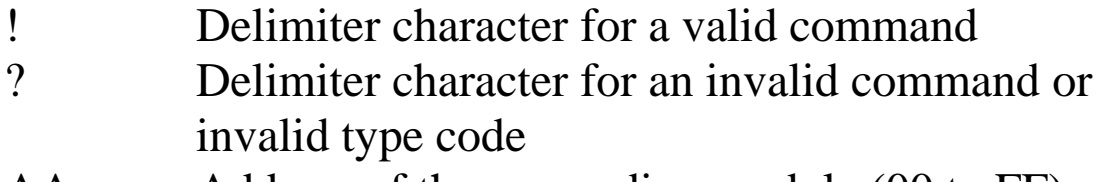

- AA Address of the responding module (00 to FF)
- (Data) The power-on analog output value, see Section 1.10 for details of the data format.

Command: \$0170 Response: !01+10.000 Reads the power-on analog output value of channel 0 of the module 01 and the module returns +10.000.

### **Related Commands:**

Section 2.7 \$AA4N

# **2.11 \$AA8N**

### **Description:**

Reads the current analog output value of a specified channel.

### **Syntax:**

### **\$AA8N[CHKSUM](CR)**

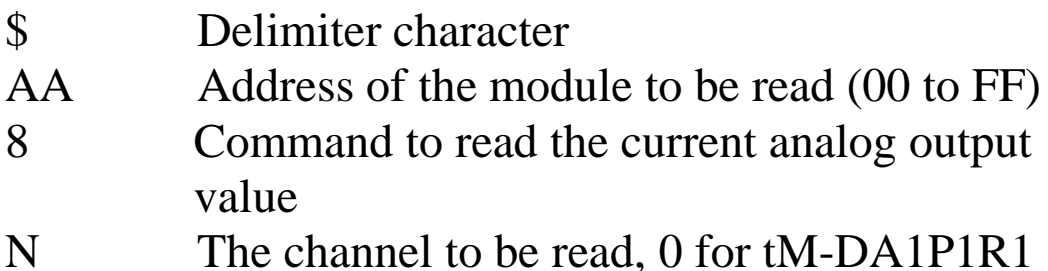

### **Response:**

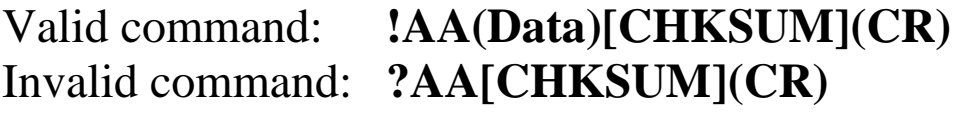

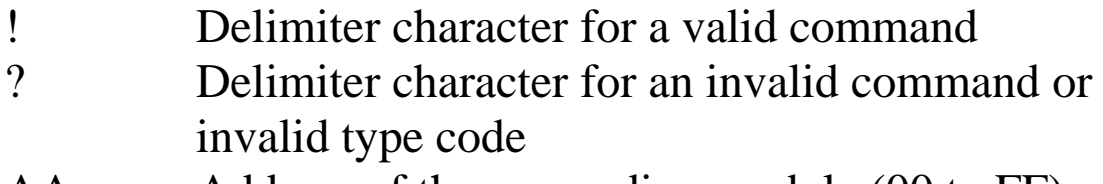

- AA Address of the responding module (00 to FF)
- (Data) The current analog output value, see Section 1.10 for details of the data format.

Command: \$012 Response: !01000614 Reads the configuration of module 01 and the module returns a response of 9600 bps and engineering data format. Command: #010+10.000 Response: > Sets the output of channel 0 of the module 01 to +10.000 and the module returns a valid response. Command: \$0160 Response: !01+10.000 Reads the last written analog output value of channel 2 of the module 01 and the module returns +10.000. Command: \$0180 Response: !01+01.000 Reads the current analog output value of channel 2 of the module 01 and the module returns +01.000.

### **Related Commands:**

Section 2.2 #AAN(Data), Section 2.9 \$AA6N

### **Related Topics:**

Section 1.10 Configuration Tables, Section A.6 Slew Rate Control, Section A.7 Analog Output Read-back

# **2.12 \$AA9N**

### **Description:**

Reads the analog output configuration of a specified channel.

### **Syntax:**

### **\$AA9N[CHKSUM](CR)**

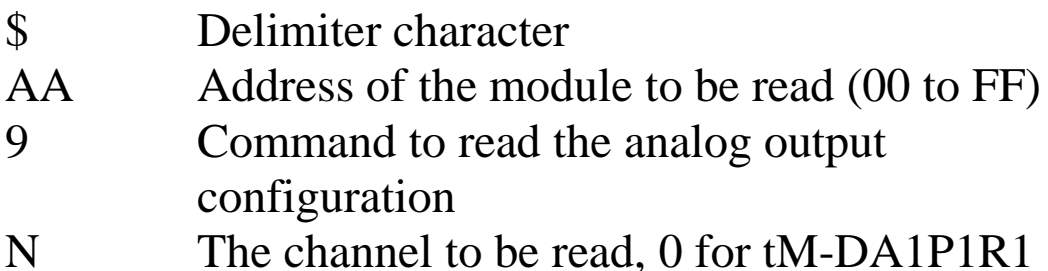

### **Response**:

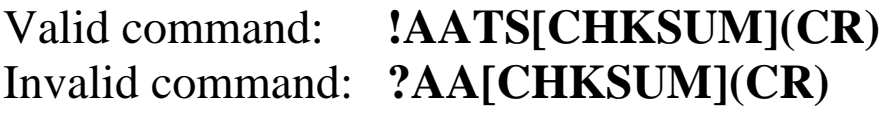

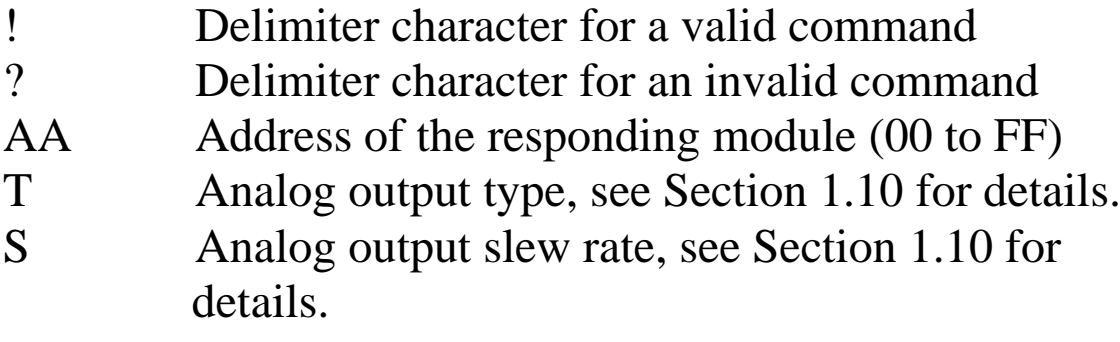

Command: \$0190 Response: !0110 Reads the configuration of channel 0 for module 01 and returns a configuration of 4 to 20mA range and output changing immediately.

### **Related Commands:**

Section 2.13 \$AA9NTS

### **Related Topics:**

Section 1.10 Configuration Tables

# **2.13 \$AA9NTS**

### **Description:**

Sets the analog output configuration of a specified channel.

### **Syntax:**

### **\$AA9NTS[CHKSUM](CR)**

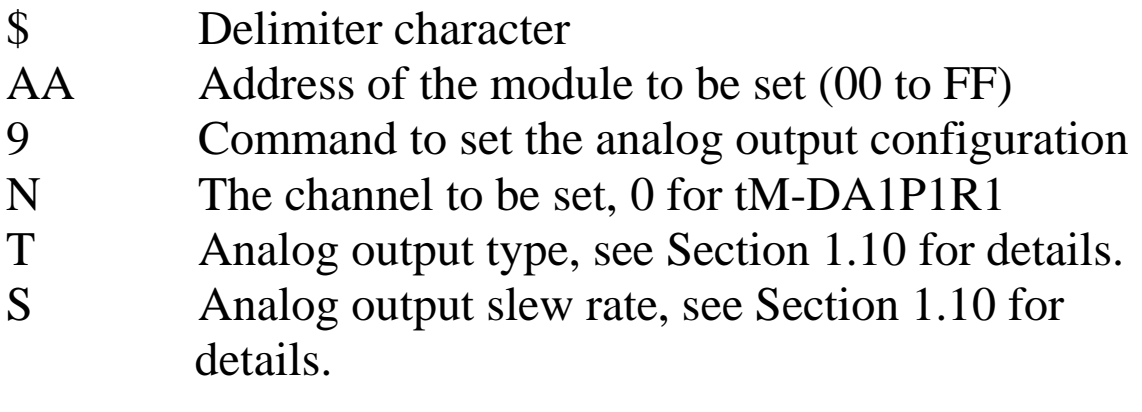

### **Response**:

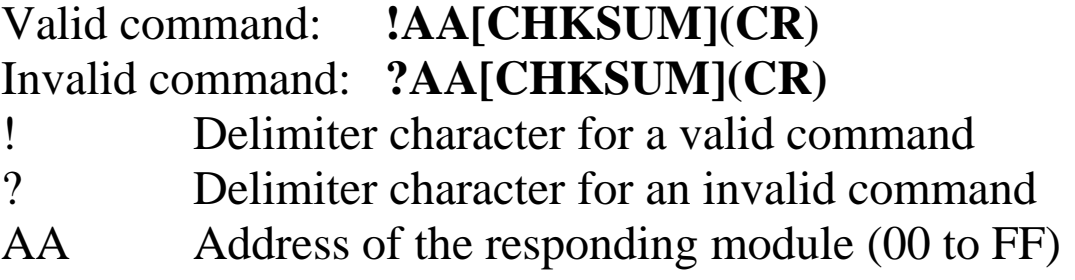

Command: \$019021 Response: !01 Sets the configuration of channel 0 for module 01 to 0 to 10V range and 0.625V/second slew rate and returns a valid response.

### **Related Commands:**

Section 2.12 \$AA9N

### **Related Topics:**

Section 1.10 Configuration Tables

# **2.14 \$AAF**

### **Description:**

Reads the firmware version of a module.

### **Syntax:**

### **\$AAF[CHKSUM](CR)**

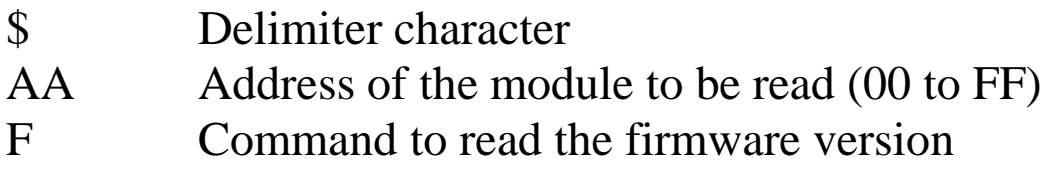

### **Response:**

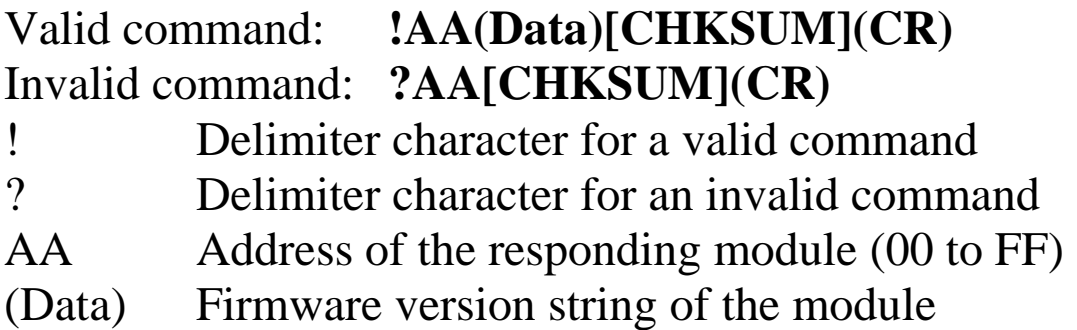

There will be no response if the command syntax is incorrect, there is a communication error, or there is no module with the specified address.

### **Examples:**

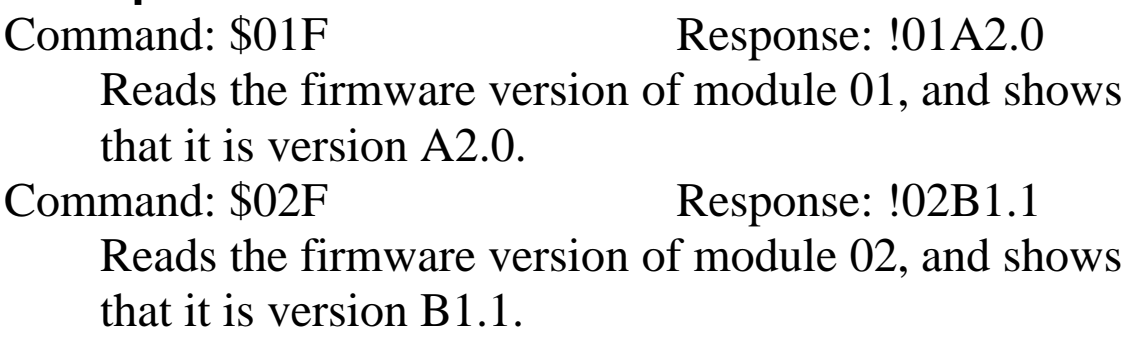

# **2.15 \$AAI**

### **Description:**

Reads the INIT terminal status of a module.

### **Syntax:**

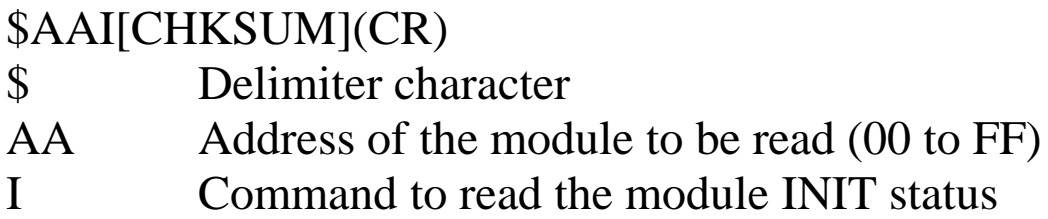

### **Response:**

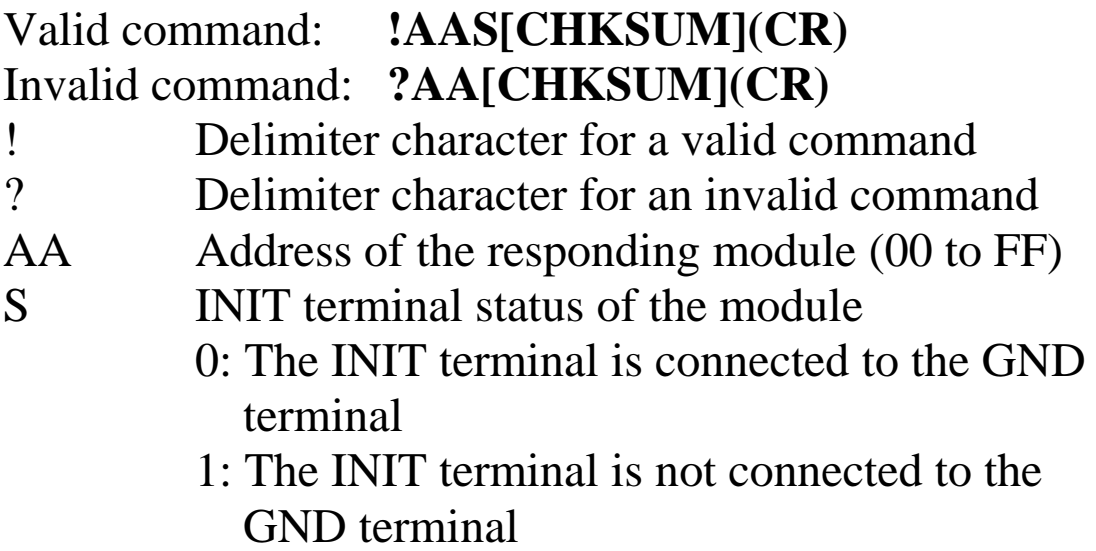

Response: !010 Reads the INIT status of module 01. The response shows that the right slide is in the INIT position.

# **2.16 \$AAM**

### **Description:**

Reads the name of a module.

### **Syntax:**

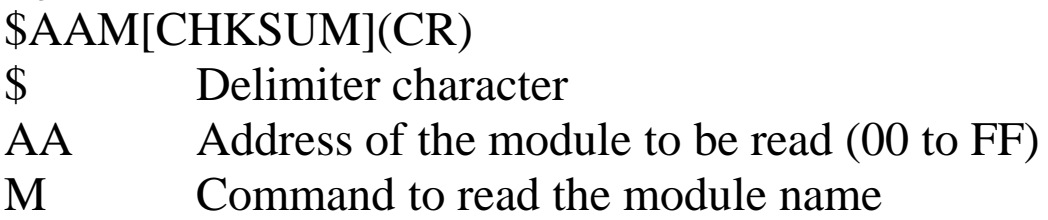

### **Response:**

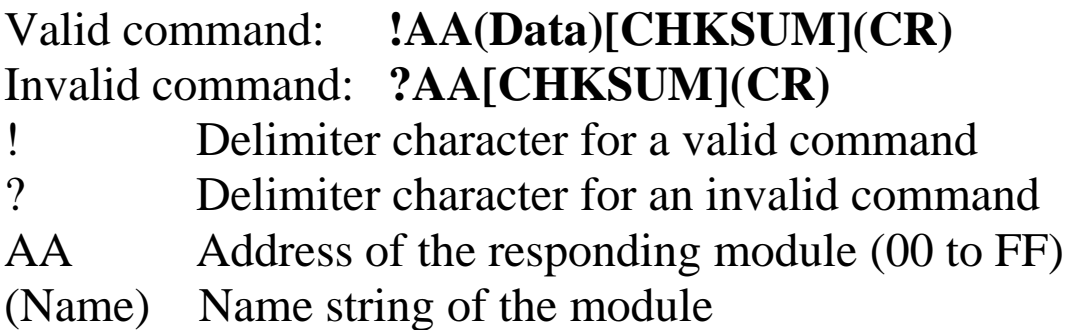

There will be no response if the command syntax is incorrect, there is a communication error, or there is no module with the specified address.

### **Examples:**

Command: \$01M Response: !017021 Reads the module name of module 01 and returns the name "7021"

### **Related Commands:**

Section 2.19 ~AAO(Name)

# **2.17 \$AAP**

### **Description:**

Reads the communication protocol information.

### **Syntax:**

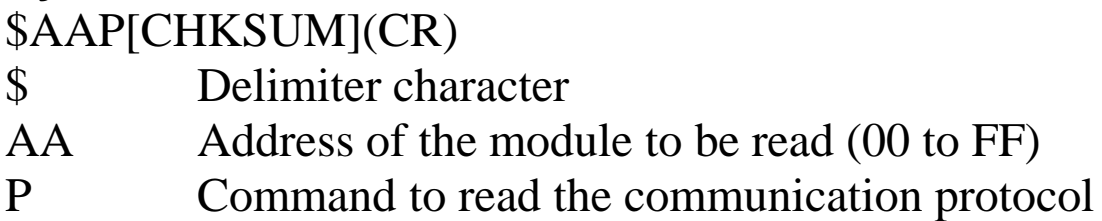

### **Response:**

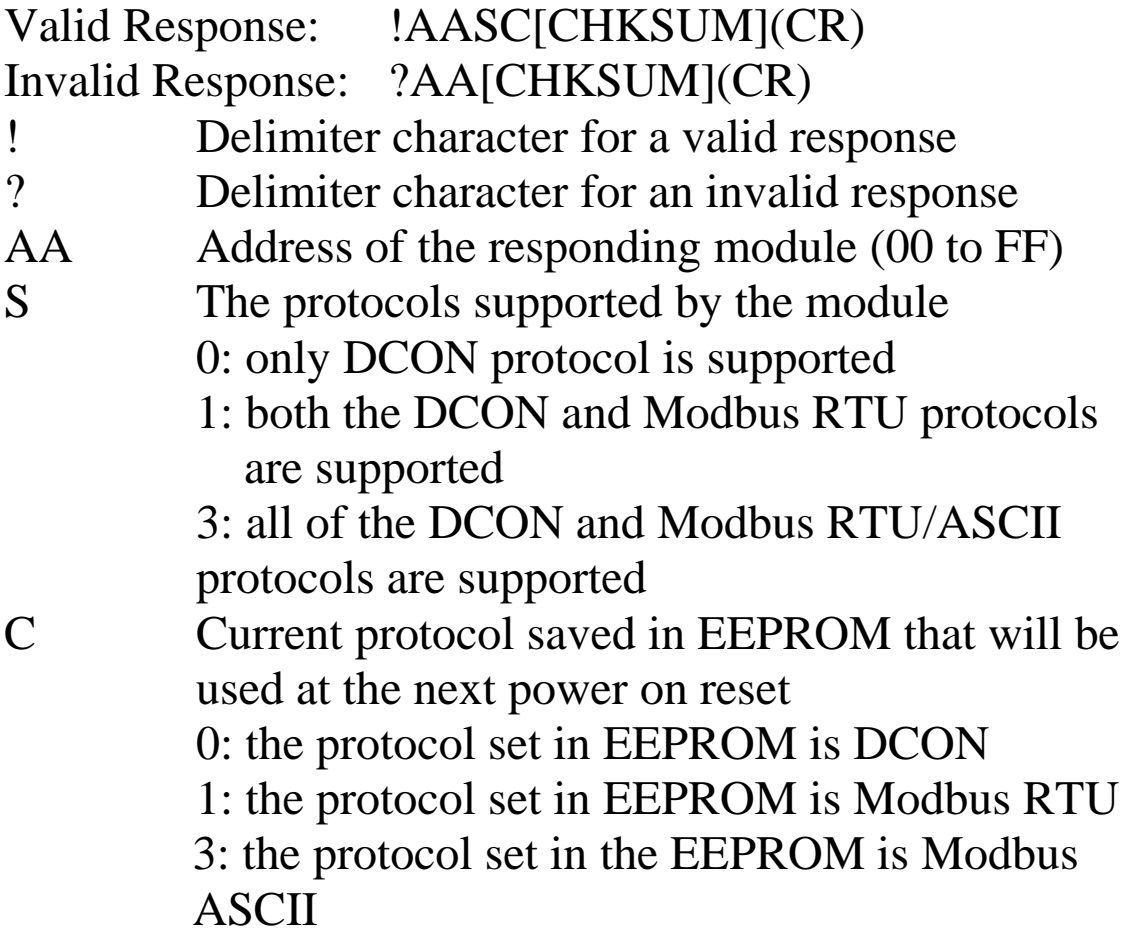

There will be no response if the command syntax is incorrect, there is a communication error, or there is no module with the specified address.

### **Examples:**

Command:  $$01P$  Response: !0110 Reads the communication protocol of module 01 and returns a response of 10 meaning that it supports both the DCON and Modbus RTU protocols and the protocol that will be used at the next power on reset is DCON.

### **Related Commands:**

Section 2.18 \$AAPN

# **2.18 \$AAPN**

### **Description:**

Sets the communication protocol.

### **Syntax:**

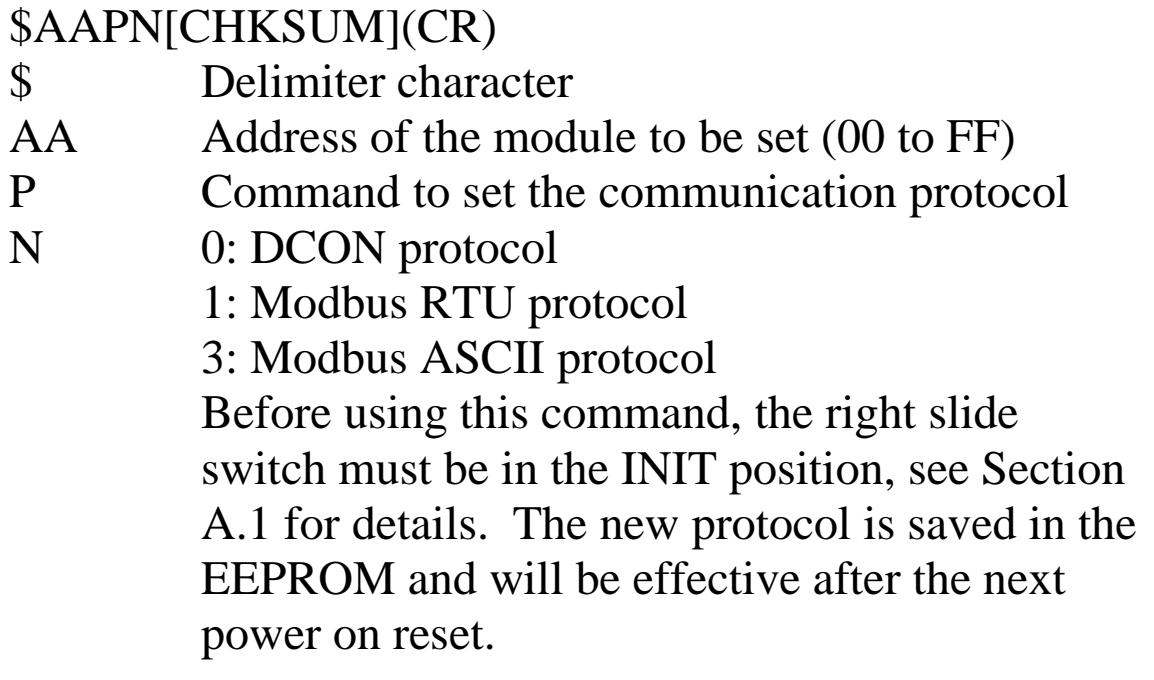

### **Response:**

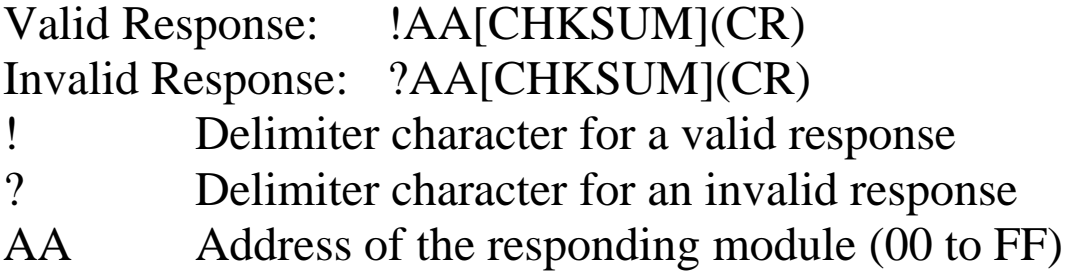

Command: \$01P1 Response: ?01 Sets the communication protocol of module 01 to Modbus RTU and returns an invalid response because the module is not in INIT mode. Command:  $$01P1$  Response: !01 Sets the communication protocol of module 01 to Modbus RTU and returns a valid response.

### **Related Commands:**

Section 2.17 \$AAP

### **Related Topics:**

Section A.1 INIT Mode

# **2.19 ~AAO(Name)**

### **Description:**

Sets the name of a module.

### **Syntax:**

### **~AAO(Name)[CHKSUM](CR)**

~ Delimiter character AA Address of the module to be set (00 to FF) O Command to set the module name (Name) New name of the module (max. 6 characters).

### **Response:**

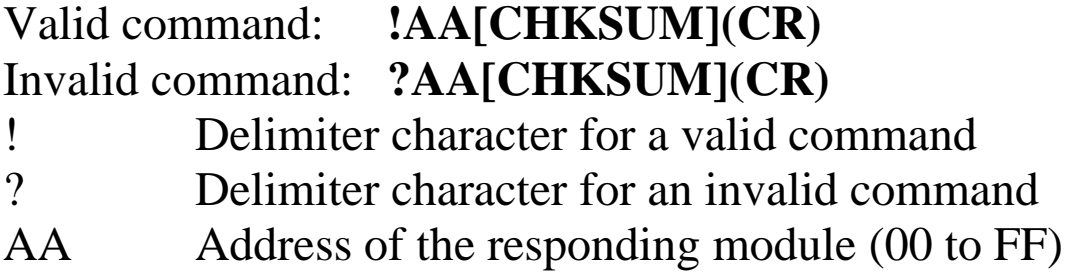

Command: ~01O7021N Response: !01 Sets the name of module 01 to be "7021N" and returns a valid response.<br>Command:  $$01M$ Response: !017021N Reads the name of module 01 and returns the name "7021N".

### **Related Commands:**

Section 2.16 \$AAM

# **2.20 ~\*\***

### **Description:**

Informs all modules that the host is OK.

### **Syntax:**

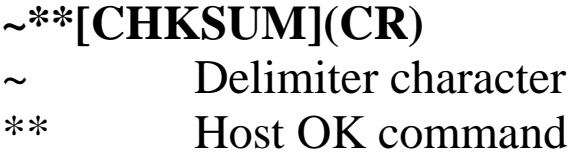

### **Response:**

No response.

### **Examples:**

Command: ~\*\* No response Sends a "Host OK" command to all modules.

### **Related Commands:**

Section 2.21 ~AA0, Section 2.22 ~AA1, Section 2.23 ~AA2, Section 2.24 ~AA3EVV

### **Related Topics:**

Section A.2 Dual Watchdog Operation

# **2.21 ~AA0**

### **Description:**

Reads the host watchdog status of a module.

### **Syntax:**

### **~AA0[CHKSUM](CR)**

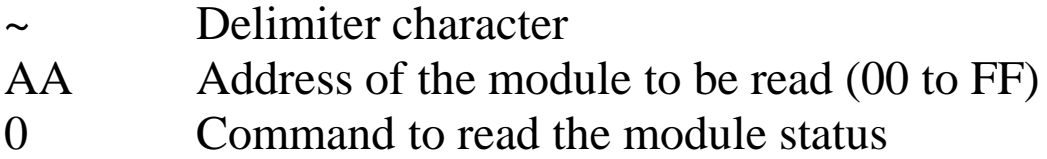

### **Response:**

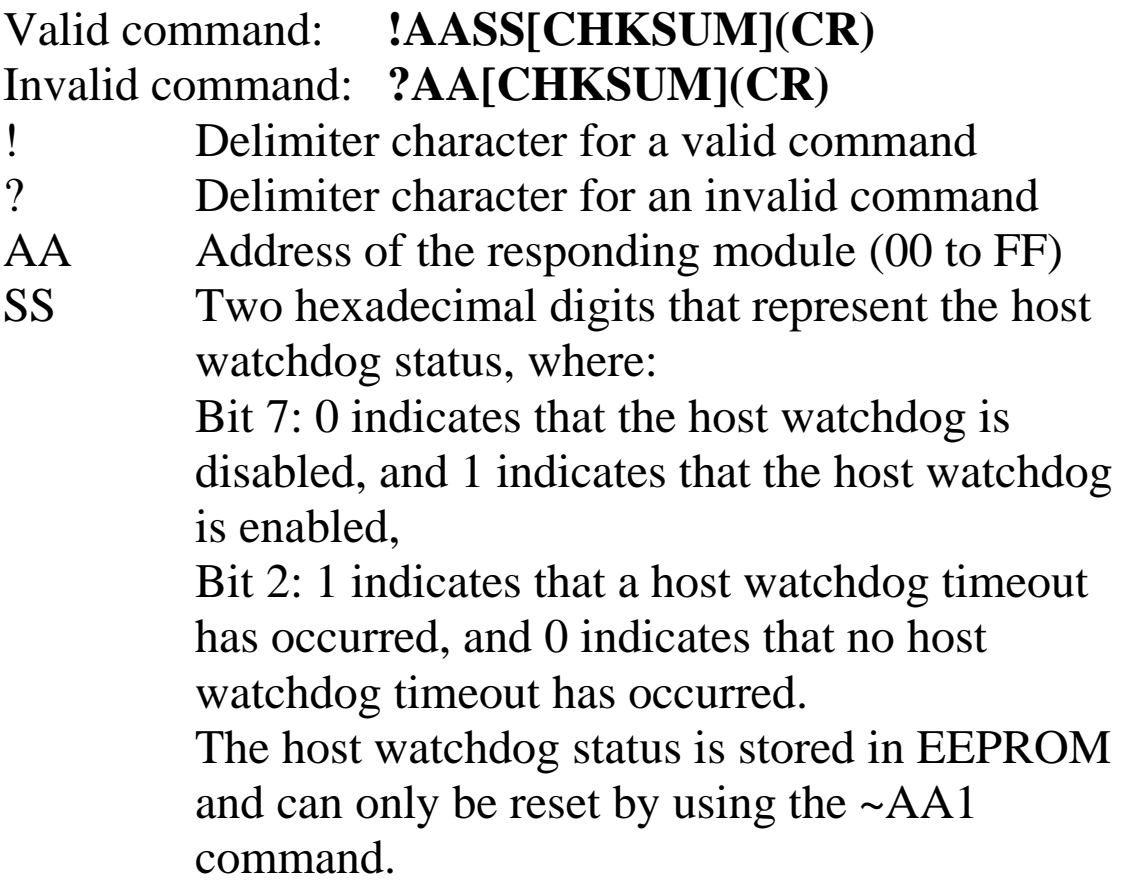

There will be no response if the command syntax is incorrect, there is a communication error, or there is no module with the specified address.

### **Examples:**

Command: ~010 Response: !0100 Reads the host watchdog status of module 01 and returns 00, meaning that the host watchdog is disabled and no host watchdog timeout has occurred. Command: ~020 Response: !0204 Reads the host watchdog status of module 02 and returns 04, meaning that a host watchdog timeout has occurred.

### **Related Commands:**

Section 2.20 ~\*\*, Section 2.22 ~AA1, Section 2.23 ~AA2, Sec  $2.24 \sim A$ A3EVV

### **Related Topics:**

Section A.2 Dual Watchdog Operation

# **2.22 ~AA1**

### **Description:**

Resets the host watchdog timeout status of a module.

### **Syntax:**

### **~AA1[CHKSUM](CR)**

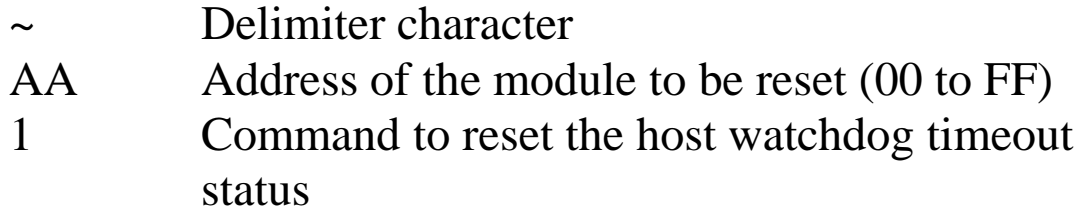

### **Response:**

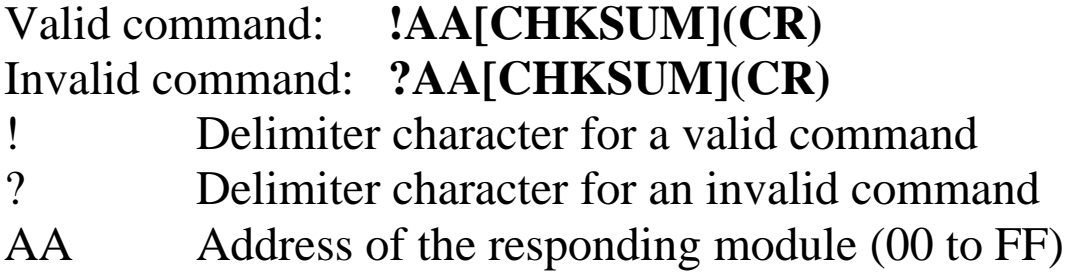

Command: ~010 Response: !0104 Reads the host watchdog status of module 01 and shows that a host watchdog timeout has occurred. Command: ~011 Response: !01 Resets the host watchdog timeout status of module 01 and returns a valid response. Command: ~010 Response: !0100 Reads the host watchdog status of module 01 and shows that no host watchdog timeout has occurred.

### **Related Commands:**

Section 2.20 ~\*\*, Section 2.21 ~AA0, Section 2.23~AA2, Section 2.24~AA3EVV

### **Related Topics:**

Section A.2 Dual Watchdog Operation

# **2.23 ~AA2**

### **Description:**

Reads the host watchdog timeout value of a module.

### **Syntax:**

### **~AA2[CHKSUM](CR)**

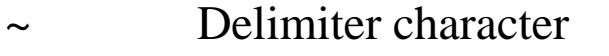

- AA Address of the module to be read (00 to FF)
- 2 Command to read the host watchdog timeout value

### **Response:**

### Valid command : **!AAEVV[CHKSUM](CR)** Invalid command: **?AA[CHKSUM](CR)**

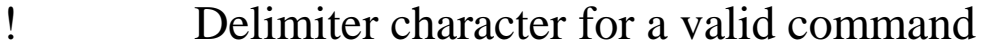

- ? Delimiter character for an invalid command
- AA Address of the responding module (00 to FF)
- E 1: the host watchdog is enabled 0: the host watchdog is disabled
- VV Two hexadecimal digits to represent the timeout value in tenths of a second, for example, 01 denotes 0.1 seconds and FF denotes 25.5 seconds.

Command: ~012 Response: !011FF Reads the host watchdog timeout value of module 01 and returns FF, which denotes that the host watchdog is enabled and the host watchdog timeout value is 25.5 seconds.

### **Related Commands:**

Section 2.20 ~\*\*, Section 2.21 ~AA0, Section 2.22 ~AA1, Section 2.24 ~AA3EVV

### **Related Topics:**

Section A.2 Dual Watchdog Operation

# **2.24 ~AA3EVV**

### **Description:**

Enables/disables the host watchdog and sets the host watchdog timeout value of a module.

### **Syntax:**

### **~AA3EVV[CHKSUM](CR)**

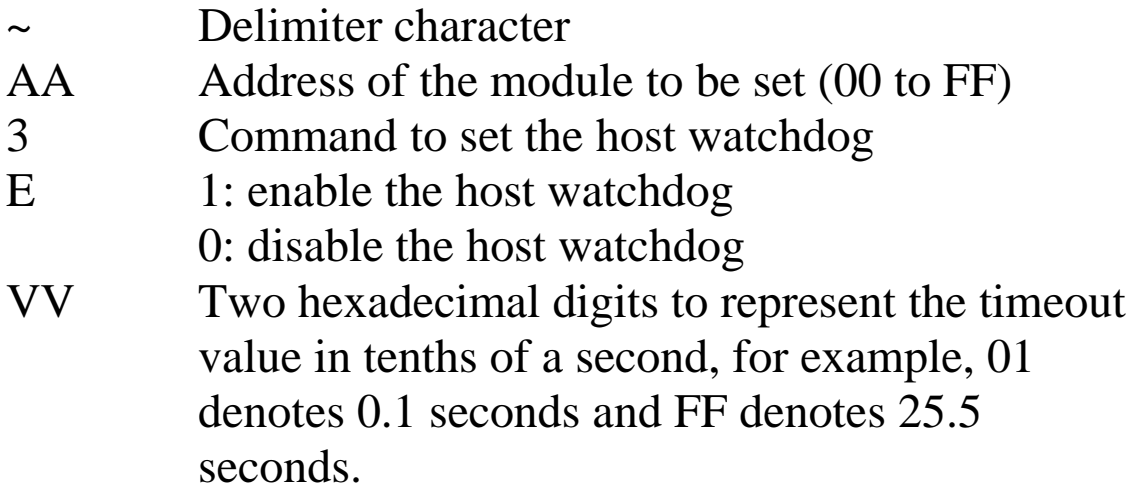

### **Response:**

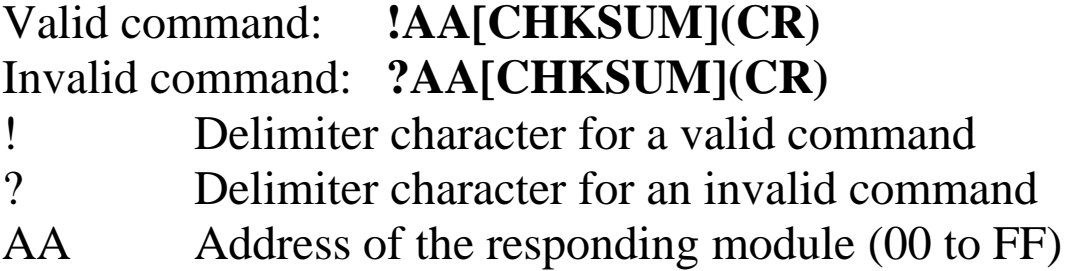
Command: ~013164 Response: !01 Enables the host watchdog of module 01 and sets the host watchdog timeout value to 10.0 seconds. The module returns a valid response. Command: ~012 Response: !01164 Reads the host watchdog timeout value of module 01. The module returns 164, which denotes that the host watchdog is enabled and the host watchdog timeout value is 10.0 seconds.

### **Related Commands:**

Section 2.20 ~\*\*, Section 2.21 ~AA0, Section 2.22 ~AA1, Section  $2.23 \sim AA2$ 

### **Related Topics:**

Section A.2 Dual Watchdog Operation

#### **Notes:**

When a host watchdog timeout occurs, the host watchdog is disabled. The ~AA3EVV command should be sent again to re-enable the host watchdog.

# **2.25 ~AA4**

### **Description:**

Reads the power on and safe digital output values of a module.

# **Syntax:**

### **~AA4[CHKSUM](CR)**

- Delimiter character
- AA Address of the module to be read (00 to FF)
- 4 Command to read the power on and safe digital output values

### **Response:**

- Valid command : **!AAPPSS[CHKSUM](CR)** Invalid command: **?AA[CHKSUM](CR)**
- ! Delimiter character for a valid command
- ? Delimiter character for an invalid command
- AA Address of the responding module (00 to FF)
- PP Two hexadecimal digits to represent the poweron DO value.
- SS Two hexadecimal digits to represent the safe DO value.

Command: ~014 Response: !010000 Reads the power-on DO value and the safe DO value of module 01 and returns 0000.

#### **Related Commands:**

Section 2.20 ~\*\*, Section 2.21 ~AA0, Section 2.22 ~AA1, Section 2.24 ~AA3EVV, Section 2.28 ~AA5PPSS

#### **Related Topics:**

Section A.2 Dual Watchdog Operation, Section A.3 Module Output Status

# **2.26 ~AA4N**

#### **Description:**

Reads the safe analog output value of a specified channel of a module.

### **Syntax:**

#### **~AA4N[CHKSUM](CR)**

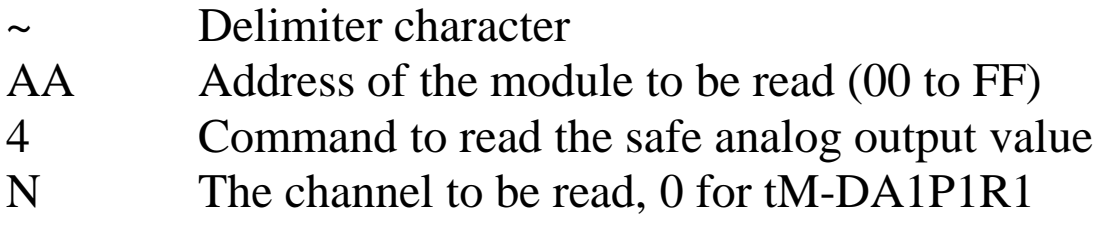

### **Response:**

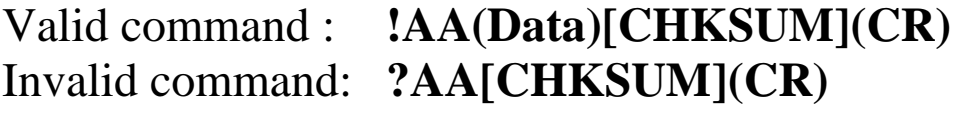

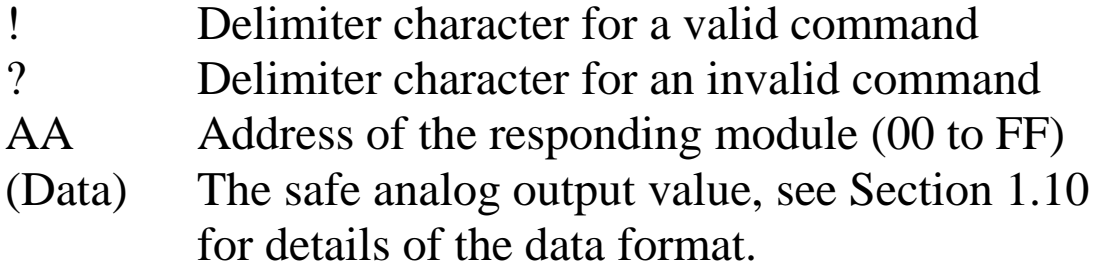

There will be no response if the command syntax is incorrect, there is a communication error, or there is no module with the specified address.

### **Examples:**

Command: ~0140 Response: !0105.000 Reads the safe analog output value of channel 0 of module 01 and returns 05.000.

#### **Related Commands:**

Section 2.20 ~\*\*, Section 2.21 ~AA0, Section 2.22 ~AA1, Section 2.24 ~AA3EVV, Section 2.27 ~AA5N

#### **Related Topics:**

Section A.2 Dual Watchdog Operation, Section A.3 Module Output Status

# **2.27 ~AA5N**

### **Description:**

Sets the current analog output value as the safe analog output value for a specified channel of a module.

# **Syntax:**

### **~AA5N[CHKSUM](CR)**

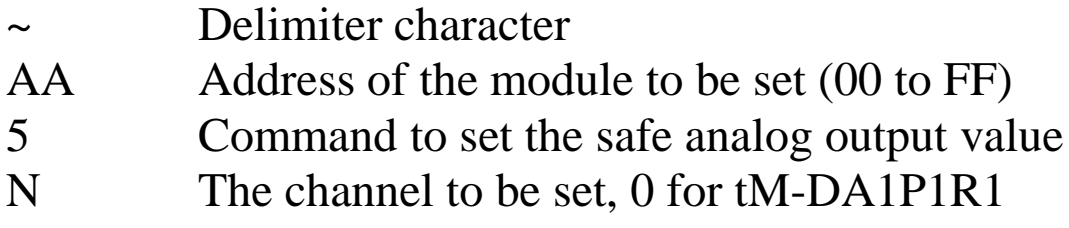

### **Response:**

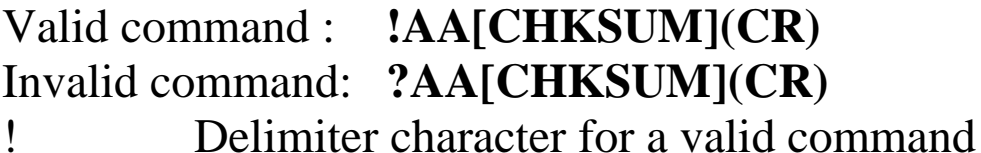

? Delimiter character for an invalid command

AA Address of the responding module (00 to FF)

There will be no response if the command syntax is incorrect, there is a communication error, or there is no module with the specified address.

### **Examples:**

Command: ~0150 Response: !01 Sets the safe analog output value of channel 0 of module 01 and returns a valid response.

#### **Related Commands:**

Section 2.20 ~\*\*, Section 2.21 ~AA0, Section 2.22 ~AA1, Section 2.24 ~AA3EVV, Section 2.26 ~AA4N

#### **Related Topics:**

Section A.2 Dual Watchdog Operation, Section A.3 Module Output Status

# **2.28 ~AA5PPSS**

### **Description:**

Sets the power on and safe digital output values of a module.

# **Syntax:**

#### **~AA5PPSS[CHKSUM](CR)**

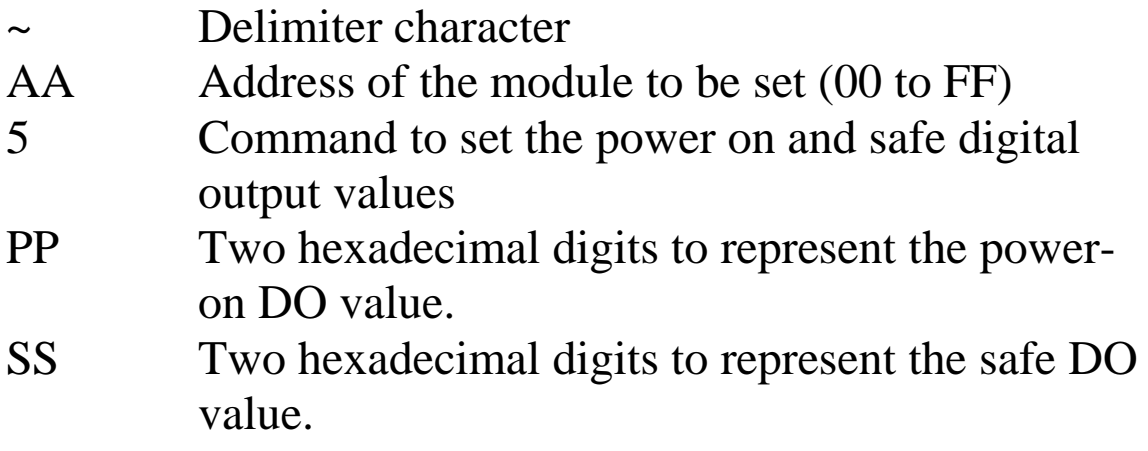

### **Response:**

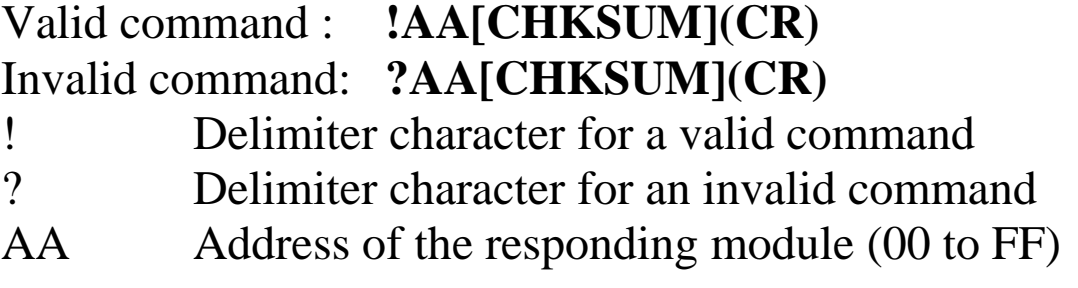

Command: ~0150000 Response: !01 Sets the power-on DO value to 0 and the safe DO value to 0. The module returns a valid response. Command: ~014 Response: !010000 Reads the power-on DO value and the safe DO value of module 01 and returns 0000.

#### **Related Commands:**

Section 2.20 ~\*\*, Section 2.21 ~AA0, Section 2.22 ~AA1, Section 2.24 ~AA3EVV, Section 2.25 ~AA4

#### **Related Topics:**

Section A.2 Dual Watchdog Operation, Section A.3 Module Output Status

# **2.29 ~AARD**

### **Description:**

Reads the response delay time value of a module.

### **Syntax:**

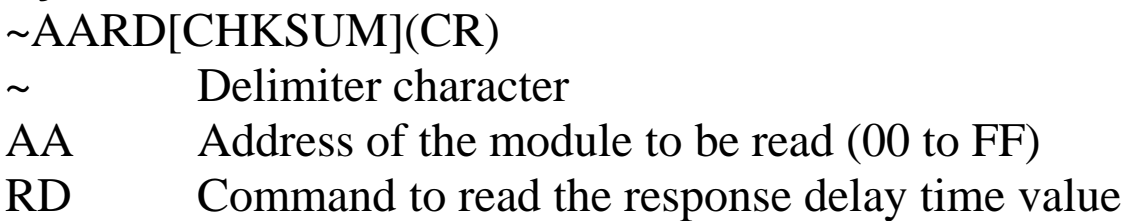

### **Response:**

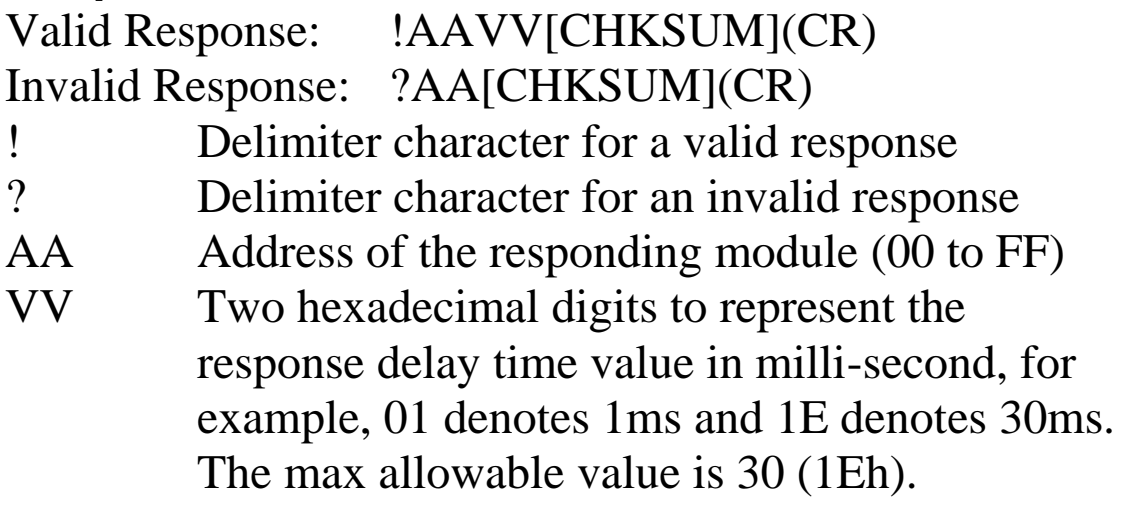

Examples:<br>Command: ~01RD Response: !0102 Reads the response delay time value of module 01 and returns 02, which denotes that the response delay time value is 2ms.

### **Related Commands:**

Section 2.30 ~AARDVV

# **2.30 ~AARDVV**

### **Description:**

Sets the response delay time value of a module.

### **Syntax:**

~AARDVV[CHKSUM](CR)

Delimiter character

AA Address of the module to be read (00 to FF)

RD Command to set the communication protocol VV Two hexadecimal digits to represent the response delay time value in milli-second, for example, 01 denotes 1ms and 1E denotes 30s. The max allowable value is 30 (1Eh).

## **Response:**

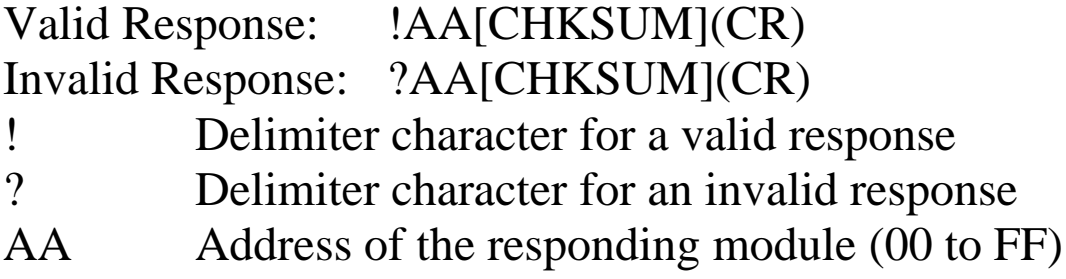

Command: ~01RD06 Response: !01 Sets the response delay time value to 6ms. The module returns a valid response. Command: ~01RD Response: !0106 Reads the response delay time value of module 01. The module returns 06, which denotes that the response delay time value is 6ms.

#### **Related Commands:**

Section 2.29 ~AARD

# **2.31 @AACECN**

### **Description:**

Clears the digital input counter of a specified channel.

#### **Syntax:**

#### **@AACECN[CHKSUM](CR)**

- @ Delimiter character
- AA Address of the module to be cleared (00 to FF)
- CE Command to clear the digital input counter
- CN N is to specify the channel to be cleared, 0 for tM-DA1P1R1.

#### **Response:**

- Valid command : **!AA[CHKSUM](CR)** Invalid command: **?AA[CHKSUM](CR)**
- ! Delimiter character for a valid command
- ? Delimiter character for an invalid command
- AA Address of the responding module (00 to FF)

Command: @03REC0 Response: !0300103 Reads data from channel 0 of module 03 and the returned counter value is 103. Command: @03CEC0 Response: !03 Clears the counter value of channel 0 of module 03 and returns a valid response. Command: @03REC0 Response: !0300000 Reads counter data from channel 0 of module 03 and the returned counter value is 0.

#### **Related Commands:**

Section 2.34 @AARECN

# **2.32 @AADI**

#### **Description:**

Reads the digital input and digital output status of a module.

#### **Syntax:**

#### **@AADI[CHKSUM](CR)**

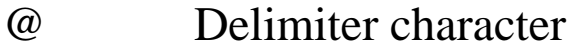

- AA Address of the module to be read (00 to FF)
- DI Command to read the digital input and digital output status

#### **Response:**

- Valid command : **!AA0OOII [CHKSUM](CR)** Invalid command: **?AA[CHKSUM](CR)**
- ! Delimiter character for a valid command
- ? Delimiter character for an invalid command
- AA Address of the responding module (00 to FF)
- OO A two-digit hexadecimal value, where bit 0 corresponds to DO0, bit 1 corresponds to DO1, etc. When the bit is 1, it denotes that the digital output port is on, and 0 denotes that the digital output port is off.
- II A two-digit hexadecimal value, where bit 0 corresponds to DI0, bit 1 corresponds to DI1, etc. When the bit is 1, it denotes that the digital input port is on, and 0 denotes that the digital input port is off

There will be no response if the command syntax is incorrect, there is a communication error, or there is no module with the specified address.

#### **Examples:**

Command: @01DI Response: !0100102 Reads the digital input and output port status of module 01 and returns 00102h, which denotes that DO0 and DI<sup>o</sup> are on and DO1 and DI0 are off.

#### **Related Commands:**

Section 2.33 @AADODD

# **2.33 @AADODD**

#### **Description:**

Sets the digital output ports of a module.

#### **Syntax:**

#### **@AADODD[CHKSUM](CR)**

- @ Delimiter character
- AA Address of the module to be set (00 to FF)
- DO Command to set the digital output ports
- DD A two-digit hexadecimal value, where bit 0 corresponds to DO0, bit 1 corresponds to DO1, etc. When the bit is 1, it denotes that the digital output port is on, and 0 denotes that the digital output port is off.

#### **Response:**

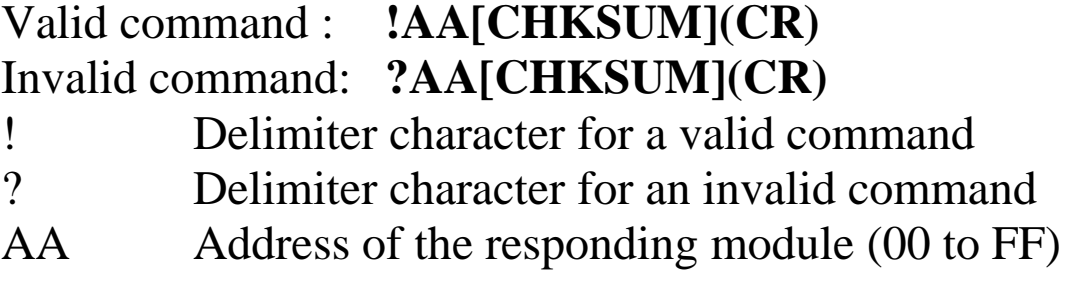

Command: @01DO02 Response: !01 Sets DO0, 2 and 3 to off and DO1 to on, and the module returns a valid response.

#### **Related Commands:**

Section 2.32 @AADI

#### **Note:**

When a host watchdog timeout occurs, the module will respond with an invalid command for this command and the DO value that was sent is ignored.

# **2.34 @AARECN**

### **Description:**

Reads the digital input counter of a specified channel.

#### **Syntax:**

#### **@AARECN[CHKSUM](CR)**

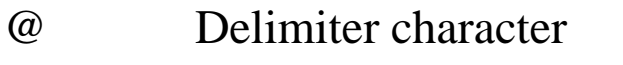

- AA Address of the module to be read (00 to FF)
- RE Command to read the digital input counter
- CN N is to specify the channel to be read, 0 for tM-DA<sub>1</sub>P<sub>1R1</sub>

### **Response:**

#### Valid command : **!AA(Data)[CHKSUM](CR)** Invalid command: **?AA[CHKSUM](CR)**

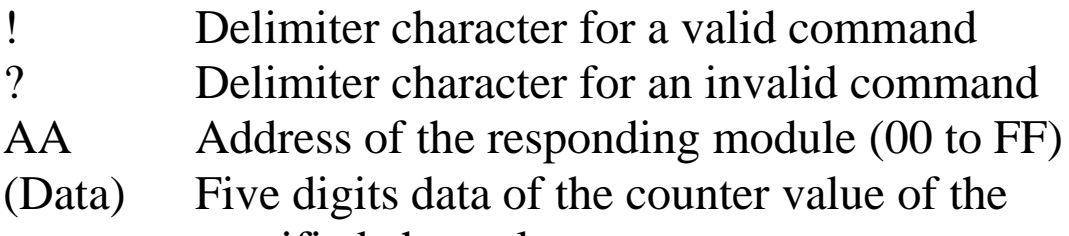

specified channel.

Command: @03REC0 Response: !0300103 Reads data from channel 0 of module 03 and the returned counter value is 103. Command: @02REC9 Response: ?02 Reads data from channel 9 of module 02. An error is returned because channel 9 is invalid.

### **Related Commands:**

Section 2.31 @AACECN

# **3. Modbus RTU Protocol**

The Modbus protocol is developed by Modicon Inc., originally developed for Modicon controllers. Detailed information can be found at [http://www.modicon.com/techpubs/toc7.html.](http://www.modicon.com/techpubs/toc7.html) You can also visit [http://www.modbus.org](http://www.modbus.org/) to find more valuable information.

The tM series modules support both the Modbus RTU and Modbus ASCII protocols. The communication Baud Rates range from 1200bps to 115200bps. The following Modbus functions are supported.

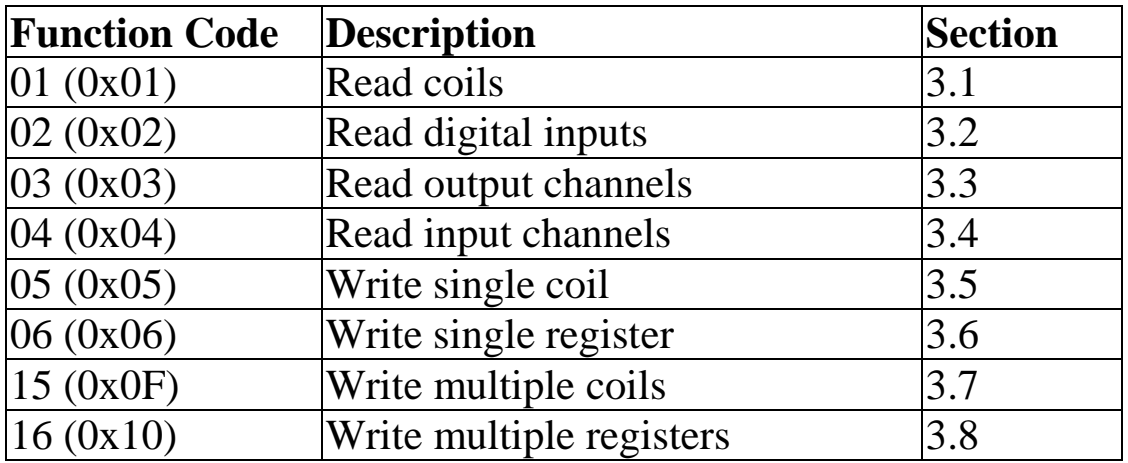

If the function specified in the message is not supported, then the module responds as follows.

#### **Error Response**

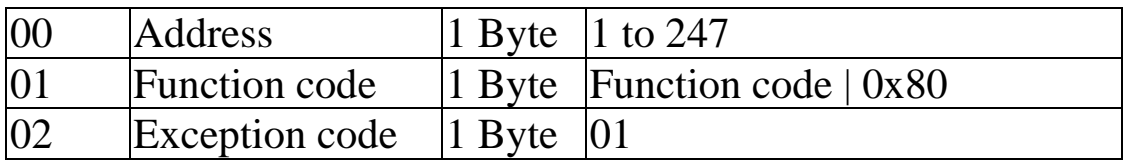

If a CRC mismatch occurs, the module will not respond.

# **3.1 01 (0x01) Read Coils**

This function code is used to read the current digital output read back value of a module.

#### **Request**

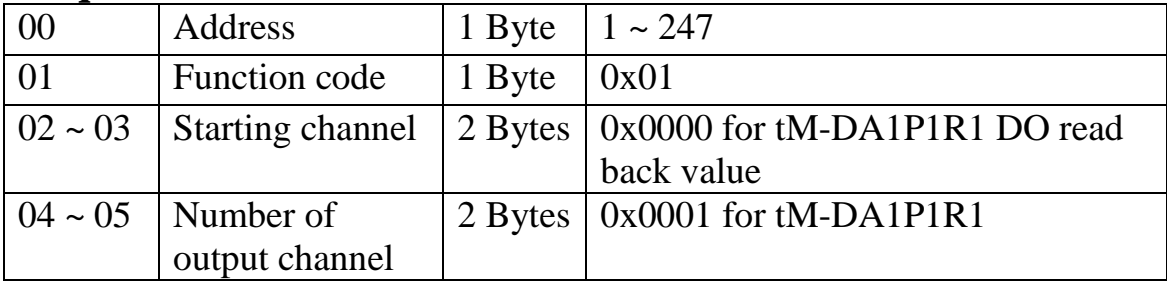

#### **Response**

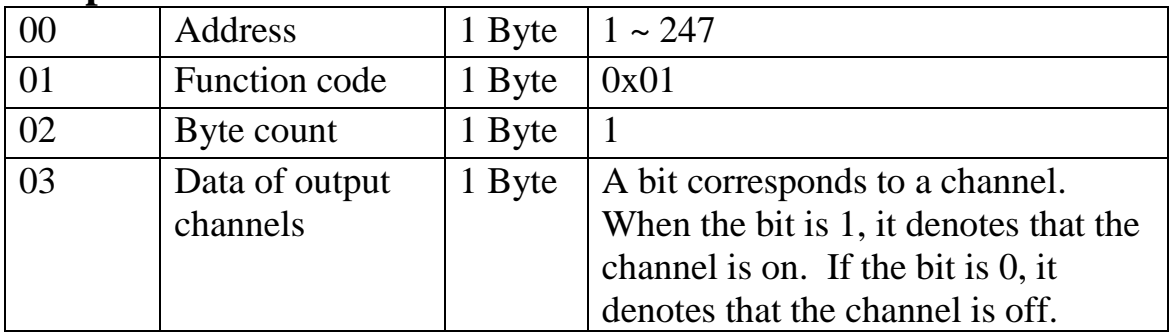

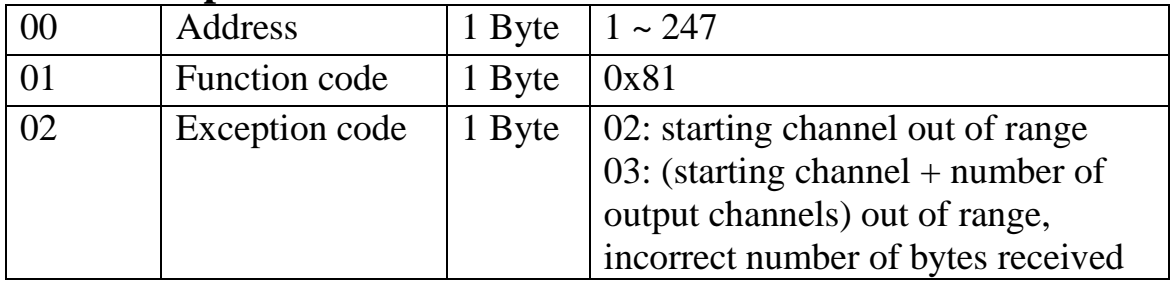

# **3.2 02 (0x02) Read Discrete Inputs**

This function code is used to read the digital input status of a module.

#### **Request**

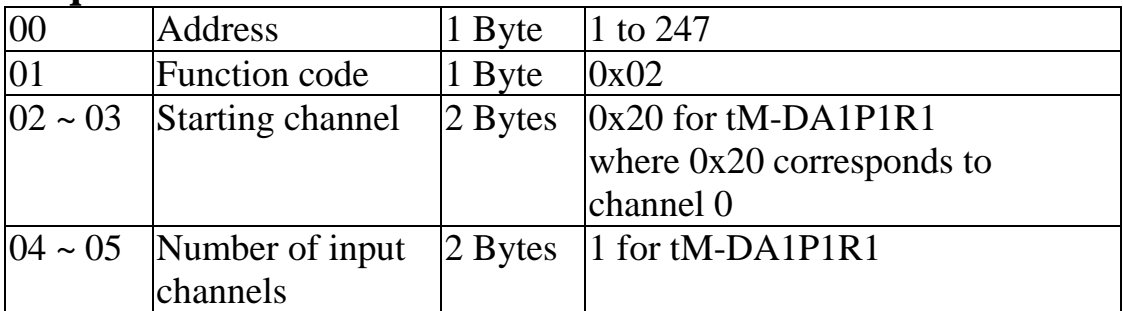

#### **Response**

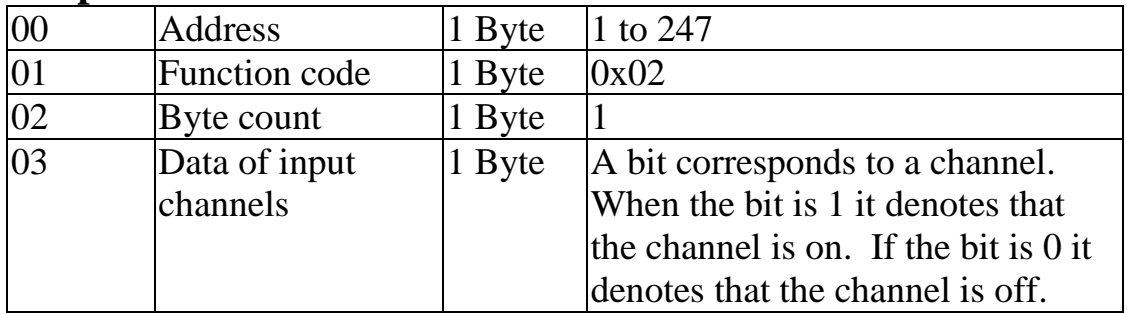

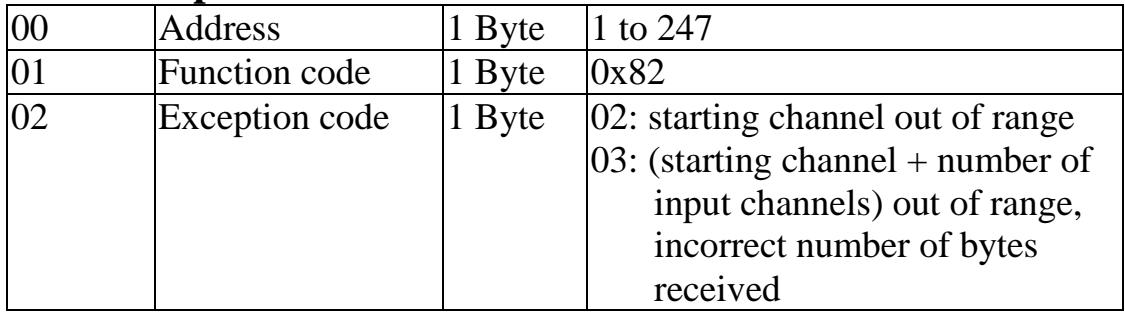

# **3.3 03 (0x03) Read Output Channels**

This function code is used to read the analog output values of a module.

#### **Request**

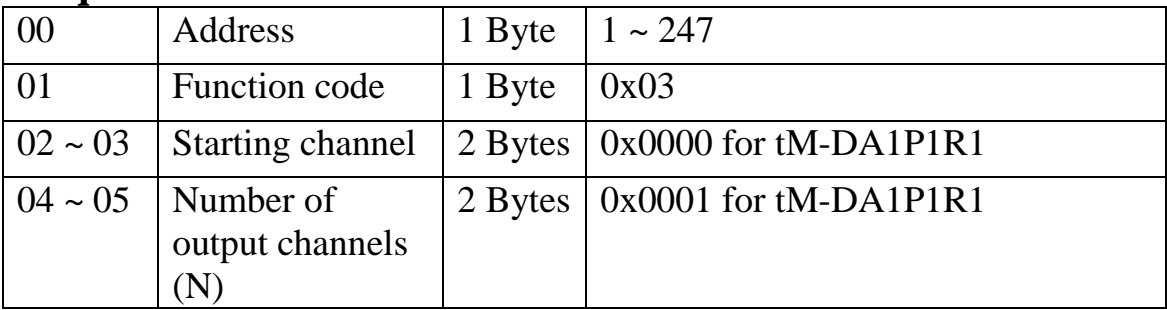

#### **Response**

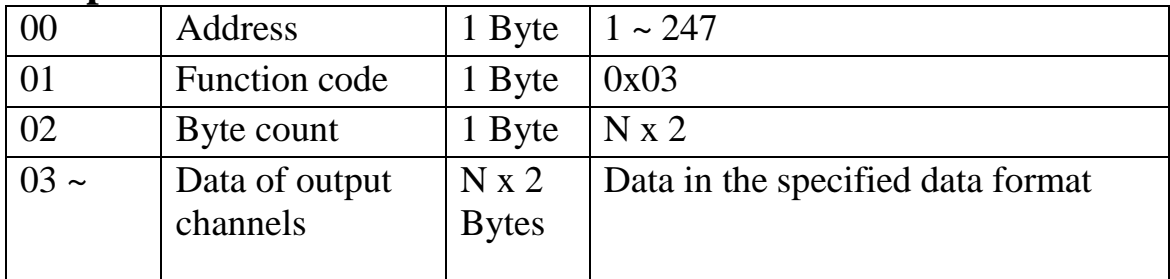

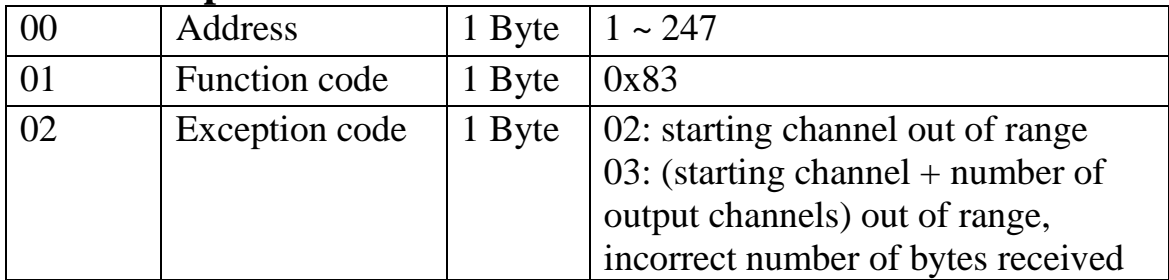

# **3.4 04 (0x04) Read Input Channels**

This function code is used to read the current digital input counter value of a module.

#### **Request**

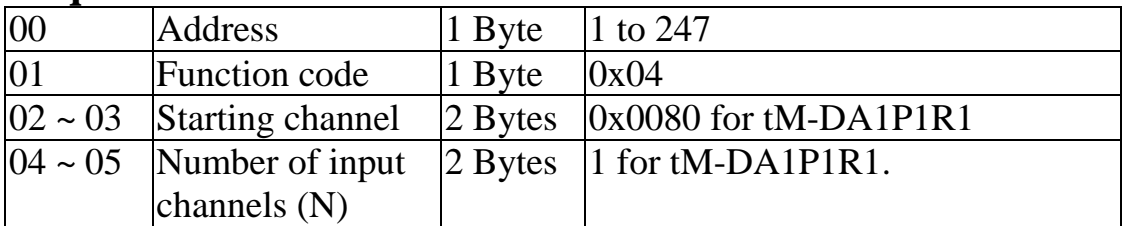

#### **Response**

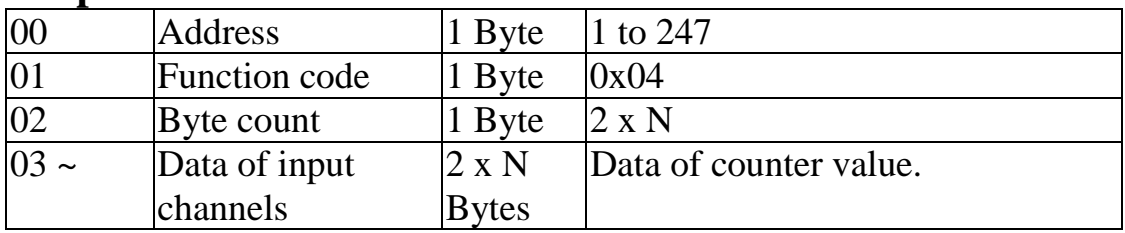

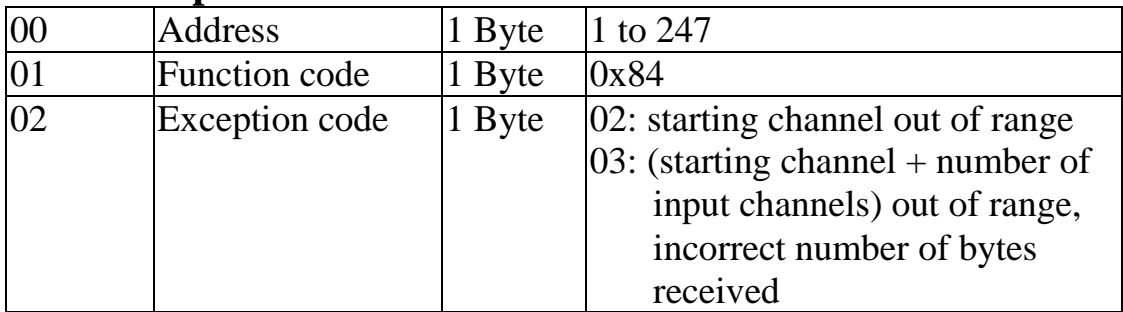

# **3.5 05 (0x05) Write Single Coil**

This function code is used to write a digital output value of a module.

#### **Request**

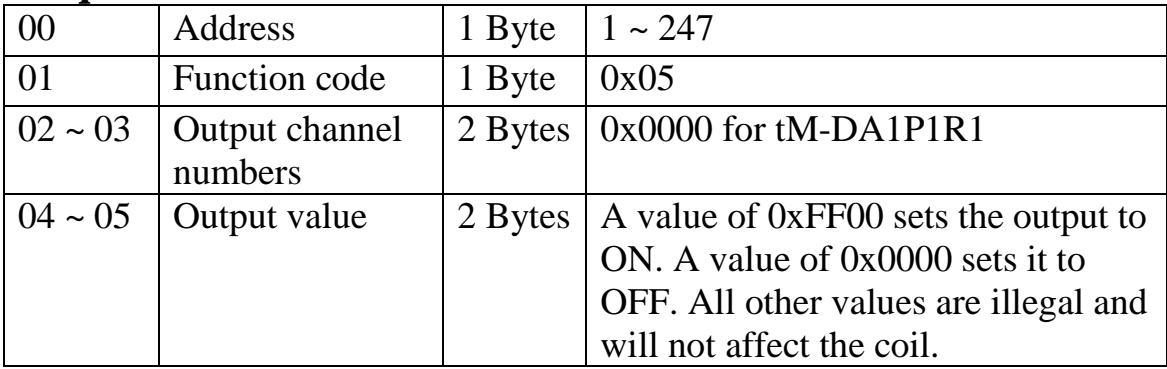

#### **Response**

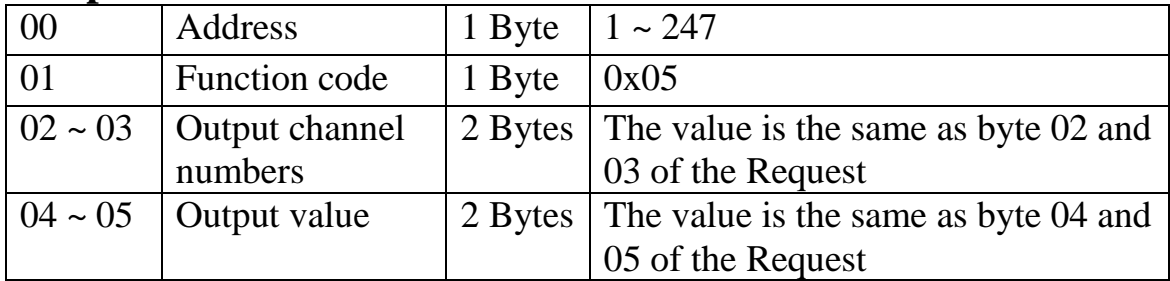

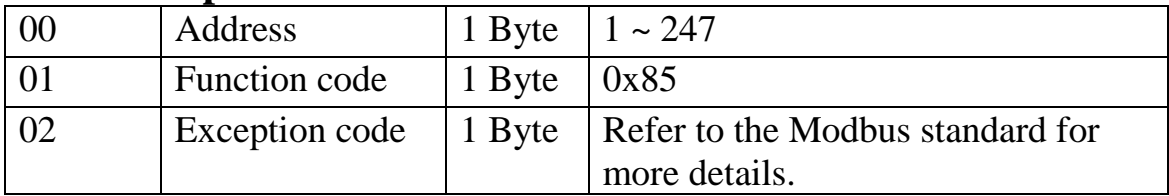

# **3.6 06 (0x06) Write Single Register**

This function code is used to write a digital output value of a module.

#### **Request**

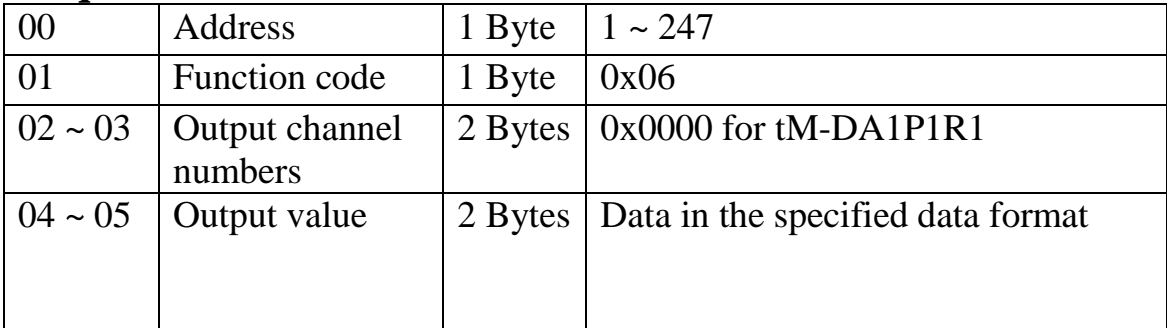

#### **Response**

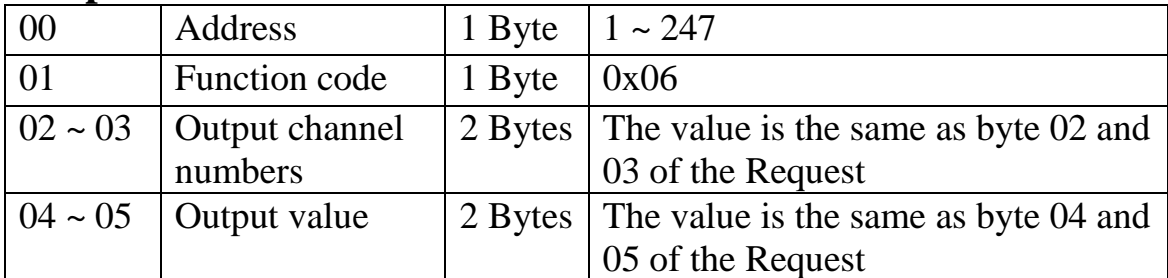

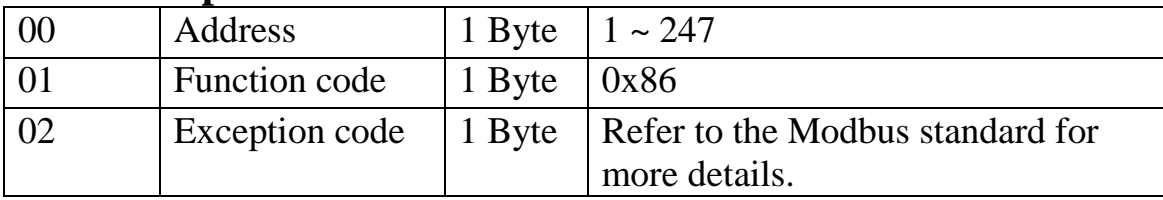

# **3.7 15 (0x0F) Write Multiple Coils**

This function code is used to write the digital output values of a module.

#### **Request**

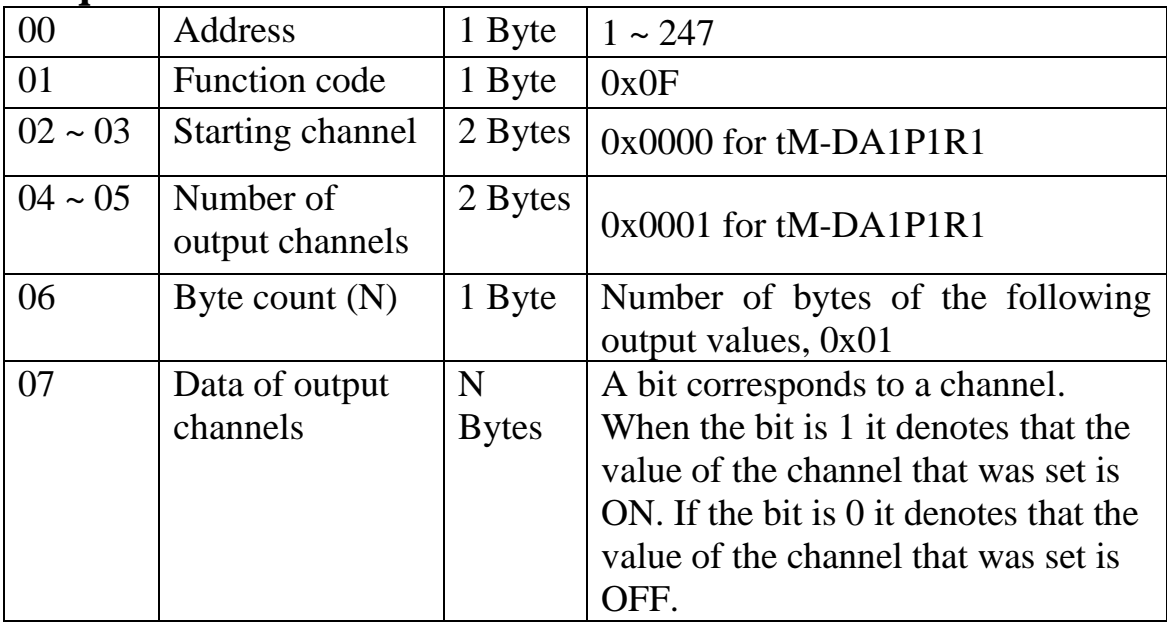

#### **Response**

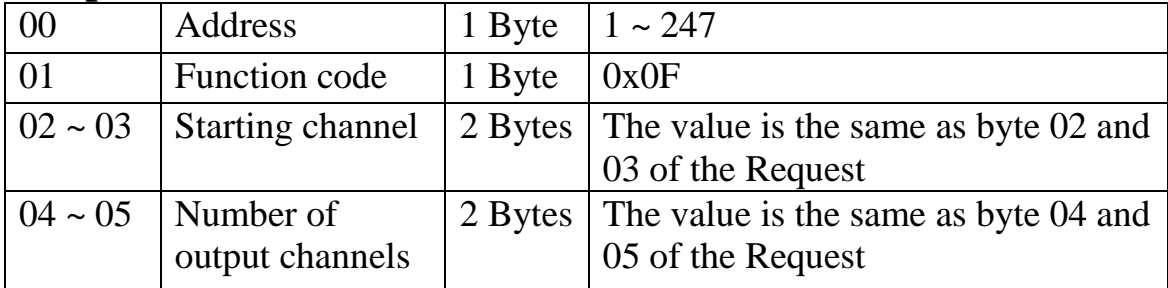

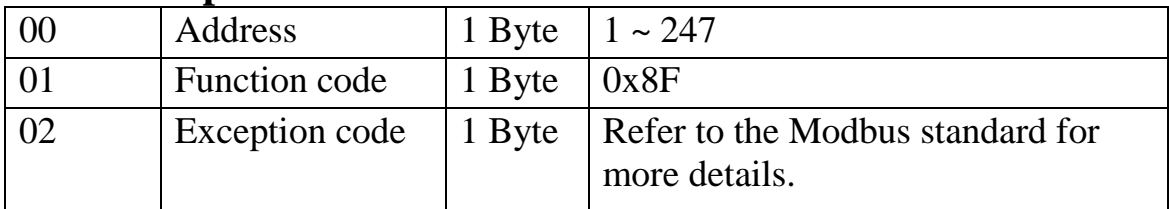

# **3.8 16 (0x10) Write Multiple Registers**

This function code is used to write the analog output values of a module.

#### **Request**

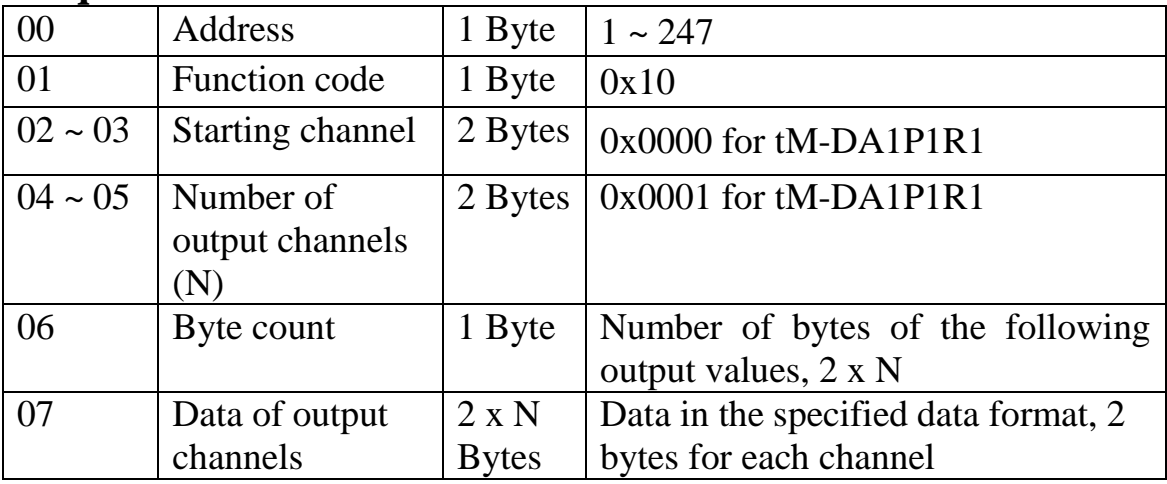

#### **Response**

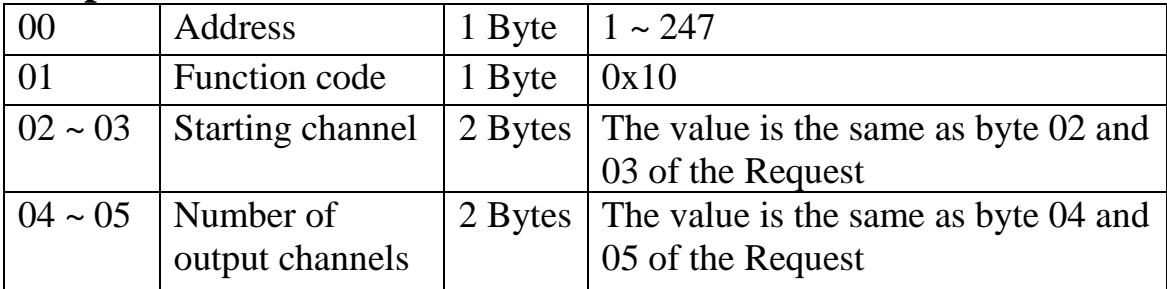

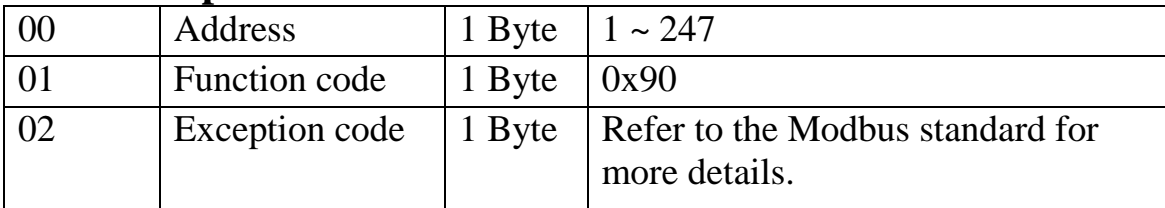

# **3.9 tM-DA1P1R1 Address Mappings**

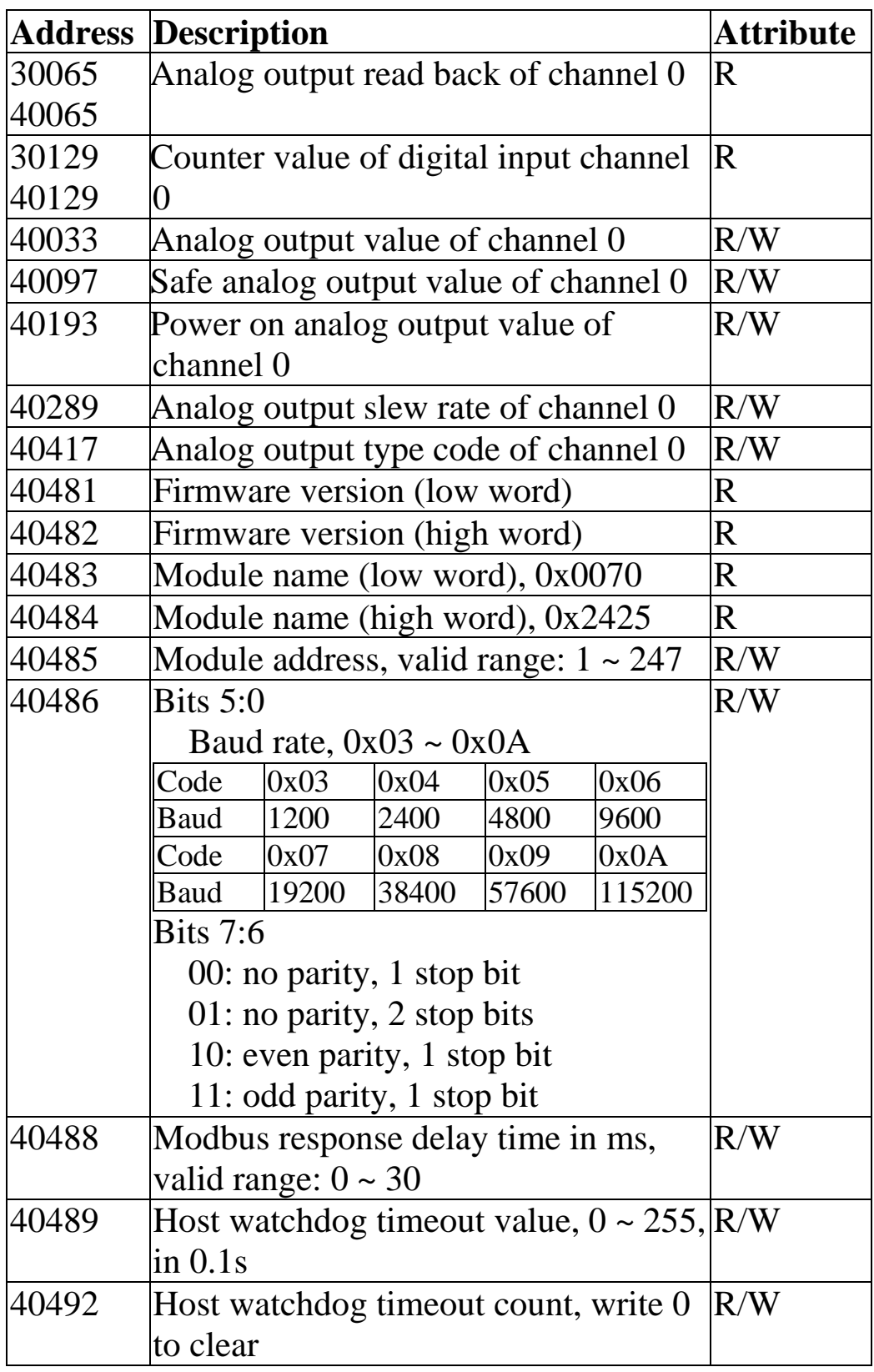

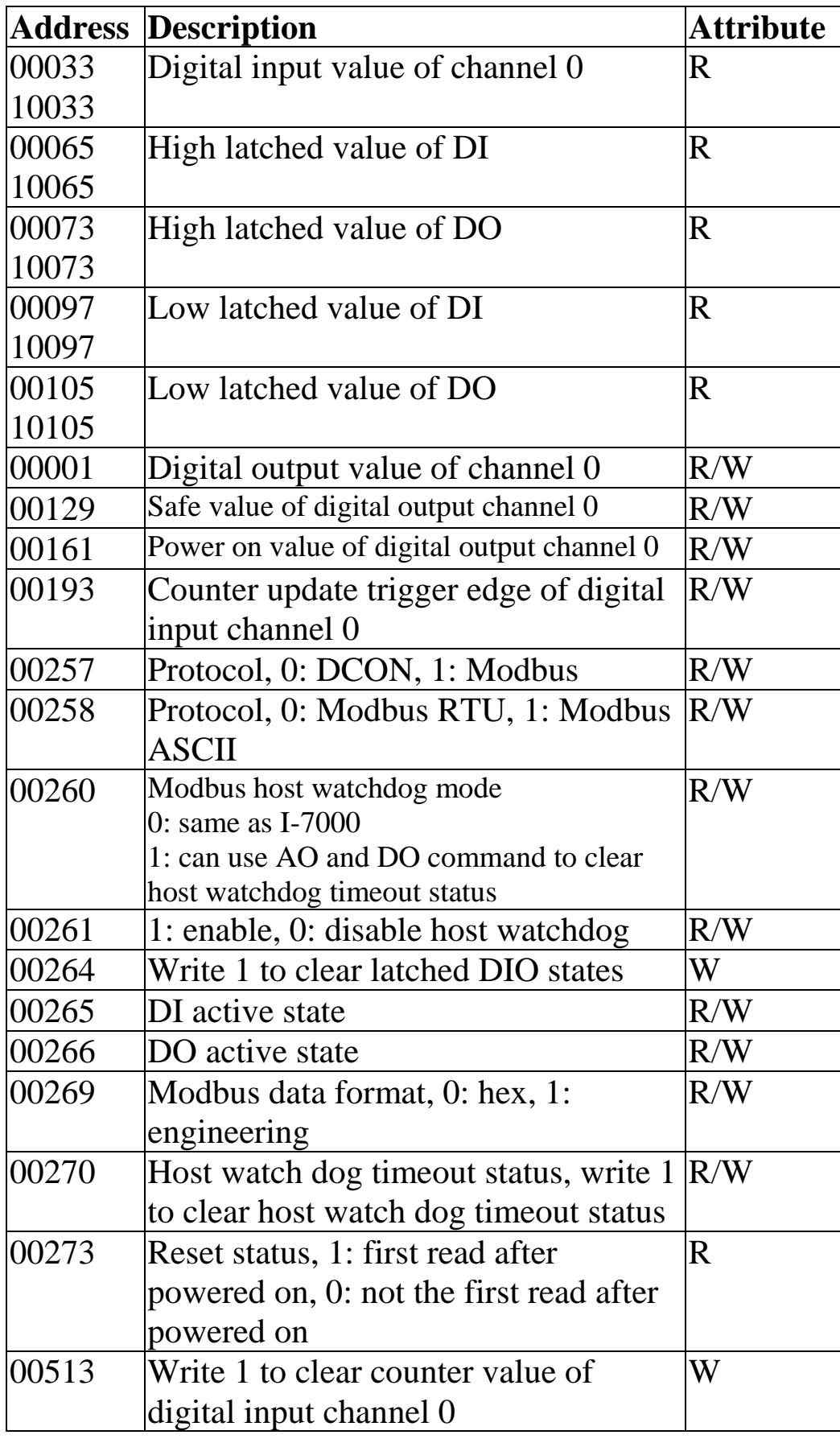

#### **Analog Outputs**

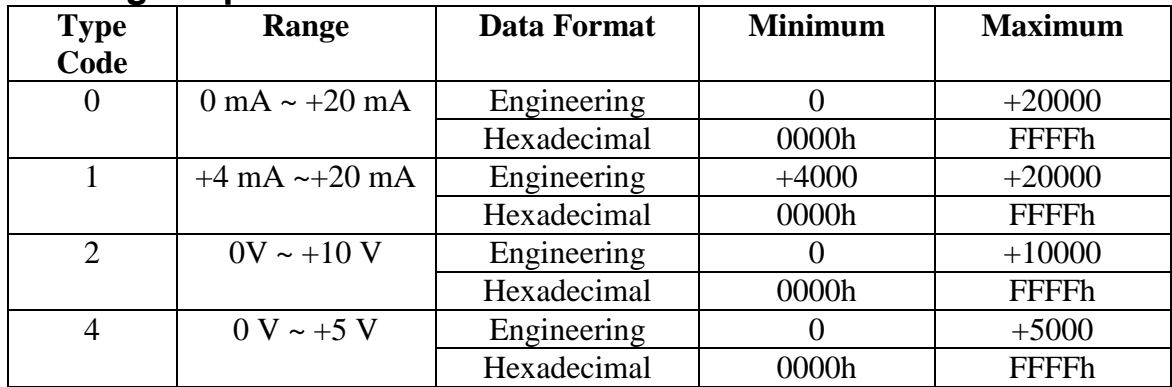

# **4. Troubleshooting**

If you are having difficulty using the tM module, here are some suggestions that may help. If you cannot find the answers you need in these guides, contact ICP DAS Product Support. Contact information is located in Section 1.12.

# **4.1 Communicating with the module**

If you attempt to communicate with the module and receive no response, first check the following:

- $\Box$  Ensure that the supplied power is within the range of  $+10$  to  $+30$  V DC. If the supplied power is OK, then the power LED should be on.
- $\Box$  When the module receives a command, the power LED is set to "off". The power LED is shown as "on" after the module responds. This method can be used to check whether the module has received a command sent from the host.
- $\Box$  If possible, use another device to check whether the host can communicate with the device through the same RS-485 network.
- $\Box$  If the host is a PC installed with a Windows operating system, then execute the DCON Utility to determine whether the module can be found. The DCON Utility can be downloaded from the ICP DAS website [http://www.icpdas.com.](http://www.icpdas.com/) The DCON Utility documentation can be found in the "**Getting Started For I-7000 Series Modules**" manual.
- $\Box$  Set the module to "INIT mode" and communicate with the module using the following settings: address 00, Baud Rate 9600bps, no checksum and DCON protocol. See Section A.1 for details.

# **A. Appendix**

# **A.1 INIT Mode**

Each tM module has a built-in EEPROM to store configuration information such as module address, type code, Baud Rate, etc. Occasionally, the configuration of a module may be forgotten and there are no visual indications of the configuration of the module. It is difficult to communicate with the module when the configuration of the module is unknown. To help avoid this problem, the tM series has a special mode called **"INIT mode"**. When the module is powered on in **"INIT mode"** the configuration of the module is reset as follows, allowing it to be operated as normal.

- 1. Address: 00
- 2. Baud Rate: 9600 bps
- 3. No checksum
- 4. Protocol: DCON

The configuration information stored in the EEPROM is not changed and can be read by sending the \$002(CR) command at 9600bps.

There are commands that require the module to be in INIT mode. They are:

- 1. %AANNTTCCFF when changing Baud Rate and checksum settings. See Section 2.1 for details.
- 2. \$AAPN, see Section 2.18 for details.
The tM modules have the INIT switch located on the right side of the module allow easier access to INIT mode. For these modules, INIT mode is accessed by sliding the INIT switch to the Init position as shown below.

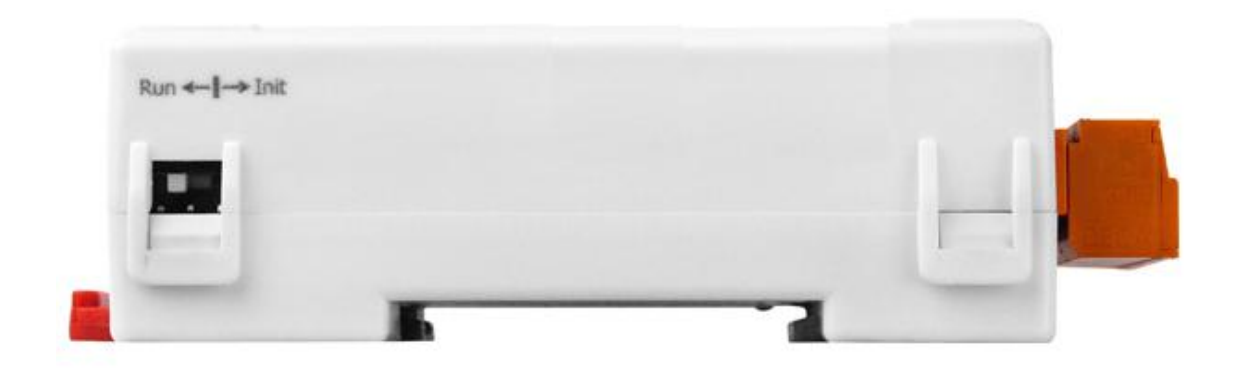

#### **A.2 Dual Watchdog Operation**

#### **Dual Watchdog = Module Watchdog + Host Watchdog**

The Module Watchdog is a hardware reset circuit that monitors the operating status of the module. While working in harsh or noisy environments, the module may be shut down by external signals. The circuit allows the module to work continuously without disruption.

The Host Watchdog is a software function that monitors the operating status of the host. Its purpose is to prevent problems due to network/communication errors or host malfunctions. When a host watchdog timeout occurs, the module will reset all outputs to a safe state in order to prevent any erroneous operations of the controlled target.

The tM series modules include an internal Dual Watchdog, making the control system more reliable and stable.

For more information regarding the Dual Watchdog, please refer to Chapter 5 of the "**Getting Started For I-7000 Series Modules**" manual that can be downloaded from the ICP DAS website [http://www.icpdas.com.](http://www.icpdas.com/)

## **A.3 Module Output Status**

The power-on reset and module watchdog reset will set all outputs to power-on values. Then, the module can accept command to change the output values.

The host watchdog timeout will set the host watchdog timeout flag and set all outputs to safe values. Then, the output command will be ignored. The module's LED will be blinking. The reset host watchdog status command, ~AA1, must be sent to go to normal mode to accept the output command.

## **A.4 Reset Status**

The reset status flag is set when the module is powered on or reset by the module watchdog. It is cleared after the responding of the first read reset status command, \$AA5. This can be used to check whether the module had been reset. When the \$AA5 command responds that the reset status is cleared, that means the module has not been reset since the last \$AA5 command was sent. When the \$AA5 command responds that the reset status is set and it is not the first time \$AA5 command is sent after powered-on, it means that the module has been reset by the module watchdog and the analog output value had been changed to the power-on value.

# **A.5 Analog Output**

Besides setting by the analog output commands, the analog outputs can be set by two other conditions.

When the host watchdog is enabled and a host watchdog timeout occurs, the "**safe value**" is loaded into the analog output ports. The analog output commands have no effect on the analog output ports until the host watchdog timeout status is cleared. The host watchdog timeout status is saved in the EEPROM. The status is not changed even after power-on reset. It can be cleared only by the reset host watchdog timeout status command ~AA1. See Section A.2 for host watchdog details.

When the module is powered on and the host watchdog timeout status is cleared, the "**power-on value**" is loaded into the analog output ports. If the host watchdog timeout status is not cleared on power-on, then the safe value is loaded into the analog output ports.

The safe value is set by ~AA5N command. The power-on value is set by the \$AA4N command.

When the module receives the analog output command #AA(data) or #AAN(data), if the host watchdog timeout status is not cleared, then it responds '!' to indicate that the command is ignored. If the host watchdog timeout status is cleared, it responds  $\leq$  to indicate a successful command. If the output value specified by the command is larger than the upper limit, then it responds '?' to indicate out of range and set the analog output to the upper limit. If the output value specified by the command is less

than the lower limit, then it responds '?' to indicate out of range and set the analog output to the lower limit.

## **A.6 Slew Rate Control**

Usually, the output of an analog output module changes instantaneously. That is, when the module receives an output command, its output changes to the specified value immediately. However, it may require that the output change to the specified value gradually in some applications. The slew rate control is to adjust the output change rate.

The tM-DA1P1R1 modules support programmable slew rate control. When an analog output command is received, the analog output will change to the new value in the specified slew rate automatically. The tM-DA1P1R1 modules update the analog output every 10 ms. The analog output is updated smoothly until it reaches the specified output value.

## **A.7 Analog Output Read-back**

The tM-DA1P1R1 modules do not have the analog-todigital converter to monitor the analog output signal. However, they can respond the value that is set to the digital-to-analog converter. This value cannot be used to check improper wire connection and load.

## **A.8 Frame Ground**

Electronic circuits are constantly vulnerable to ESD which become worse in a continental climate area. The tM modules feature a new design for the frame ground. The frame ground provides a path for bypassing ESD, which provides enhanced static protection (ESD) abilities and ensures the module is more reliable.

Connect the frame ground terminal to a wire/DIN rail and connect the wire/DIN rail to the earth ground will provide a better protection for the module.